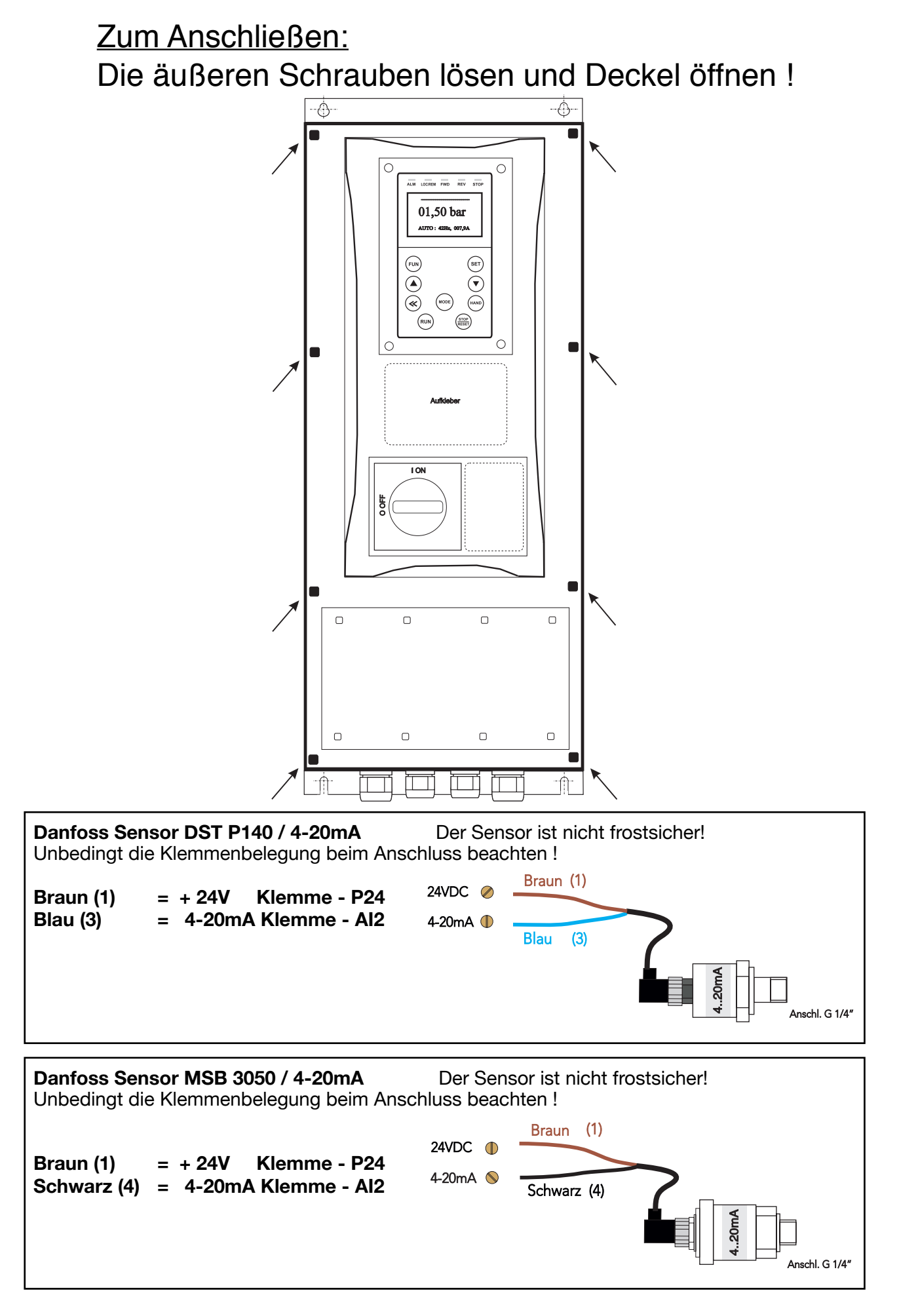

# Bedienungsanleitung: Ausführung : Druck

# $MARE$   $IP66$   $S-Nr.$ :

Systemregler für Pumpen mit Frequenzumrichter Softwareversion 1.13 (36.10) Stand 02.12.2022

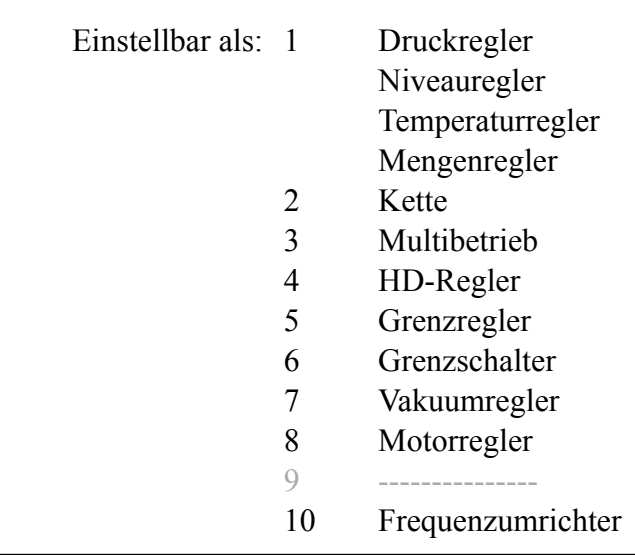

# **Inhalt** Seite

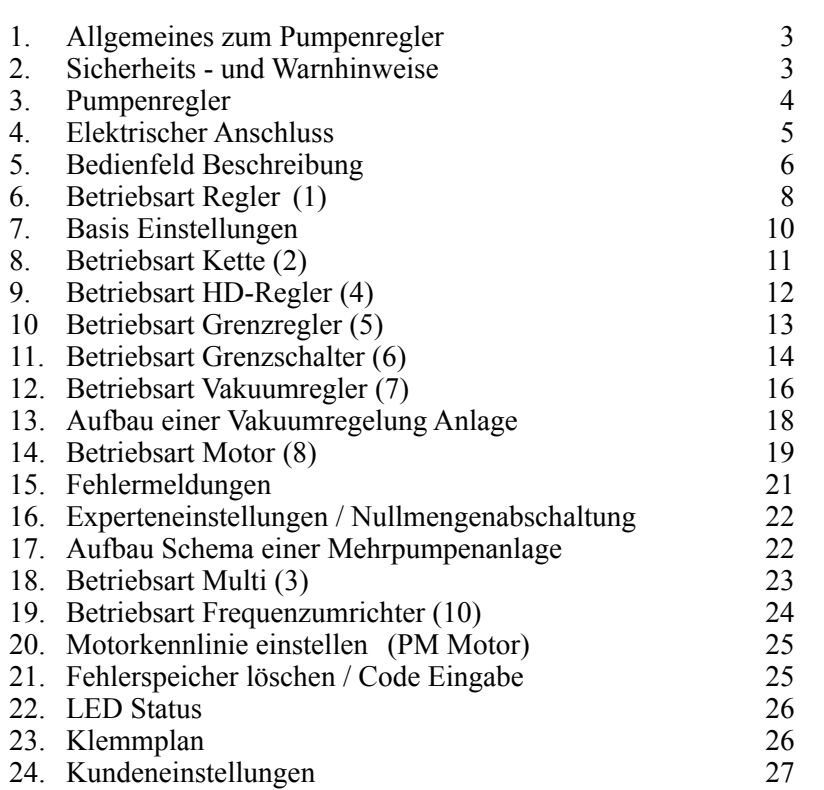

# **1. Allgemeines zum Pumpenregler**

Dieses Produkt entspricht dem neusten Stand der Technik und wird stetig weiterentwickelt und verbessert. Das Gerät wurde nach der Fertigung einer umfangreichen Prüfung unterzogen und funktioniert daher einwandfrei. Um optimale Funktion zu gewährleisten, lesen und beachten Sie diese Betriebsanleitung.

# **2. Sicherheits- und Warnhinweise**

Vor Installation und Inbetriebnahme der Pumpen-Regler, lesen Sie bitte diese Bedienungsanleitung sorgfältig durch und beachten Sie alle Warn- und Sicherheitshinweise. Bewahren Sie diese Bedienungsanleitung stets gut erreichbar in der Nähe des Pumpen-Reglers auf.

## **Definition**

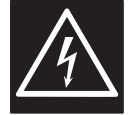

## **Warnung !**

Bei Missachtung der Sicherheitshinweise können schwere bis lebensgefährliche Körperverletzungen auftreten oder ein erheblicher Sachschaden eintreten!

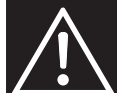

## **Achtung!**

Bei Missachtung dieser Hinweise können schwere bis lebensgefährliche Körperverletzungen auftreten oder ein erheblicher Sachschaden eintreten!

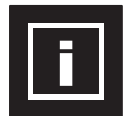

## **Hinweis!**

Bei Missachtung dieser Hinweise kann es zu Fehlfunktion der Anlage kommen!

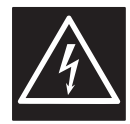

Der Pumpen-Regler arbeitet mit gefährlichen elektrische Spannungen und steuert gefährlich drehende mechanische Teile. Die Installation, Inbetriebnahme und Wartung dieser Anlage darf nur von fachkundigem Personal, das mit der Funktionsweise vertraut ist, durchgeführt werden. Haben Sie besondere Vorsicht, wenn der automatische Wiederanlauf aktiviert ist. Um Verletzungen durch eventuell unkontrolliertes Wiederanlaufen der Motoren nach Netzausfall vorzubeugen, deaktivieren Sie im Zweifelsfall den automatischen Wiederanlauf. Bei Reparaturen oder Wartungsarbeiten stellen Sie sicher, dass die Anlage nicht durch Andere wieder eingeschaltet werden kann! Die eingebauten Frequenzumrichter haben Kondensatoren, die auch nach dem netzseitigem Ausschalten gefährlich hohe Spannung führen. Warten Sie deshalb nach dem Abschalten der Netzspannung mindestens 5 Minuten, bevor Sie am Gerät arbeiten. Es ist darauf zu achten, dass keine spannungsführenden Teile berührt werden. Arbeiten Sie nicht an der Steuerung, wenn Netzspannung anliegt. Erden Sie die Motoren an den dafür vorgesehenen Anschlüssen. Wenn die Bestimmungen der regionalen Energieversorger einen FI-Schutzschalter vorschreiben, muss der bauseitige FI-Schutzschalter beim Frequenzumrichter Betrieb ein **allstromsensitiver / selektiver RCD (FI) - Schutzschalter Typ: B, B+ mit Bemessungsstrom 300mA** sein.

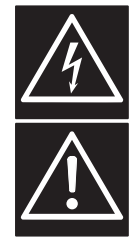

Vergewissern Sie sich, dass die Eingangsspannung der auf dem Typenschild eingetragenen Spannung entspricht. Alle Pumpen-Regler sind auf Spannungsfestigkeit und Isolationswiderstand geprüft. Vor der Isolationsmessung an der Pumpenanlage, z. B. im Rahmen der Inspektion muss der Pumpen-Regler und die Sensoren abgeklemmt werden!

 **Bestimmungen der VDE und der regionalen Energieversorger sind zu beachten!** 

Umgebungseinflüsse wie hohe Temperaturen, hohe Luftfeuchtigkeit sind ebenso zu vermeiden wie Staub, Schmutz und aggressive Gase. Der Einbauort sollte ein gut gelüfteter, nicht direkter Sonneneinstrahlung ausgesetzter Ort sein. Legen Sie keine Netzspannung an die Sensorklemmen oder an die Steuerklemmen. Geben Sie die Betriebssignale Hand/0/Auto über den Wahlschalter ein bzw. über das Ansteuern der externen Kontakte und nicht durch Ein- und Ausschalten eines Netz- oder Motorschützes. Um sicherzustellen, dass Ihr Regelsystem sicher und zuverlässig arbeitet, müssen alle einschlägigen Sicherheitsvorschriften, z. B. Unfallverhütungsvorschriften, berufsgenossenschaftliche Vorschriften, VDE-Bestimmungen etc. beachtet werden. Da diese Bestimmungen im deutschsprachigen Raum unterschiedlich gehandhabt werden, muss der Anwender die jeweils für Ihn gültigen Auflagen beachten. Der Hersteller kann den Anwender nicht von der Pflicht entbinden, die jeweils neuesten Sicherheitsvorschriften zu befolgen.

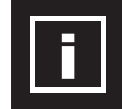

Die technischen Daten und Beschreibungen in dieser Bedienungsanleitung sind nach bestem Wissen und Gewissen erstellt worden. Produktverbesserungen werden jedoch ständig durchgeführt - deshalb behält sich der Hersteller das Recht vor, ohne Vorankündigung solche Änderungen durchzuführen. Der Hersteller kann für Fehler in der Bedienungsanleitung nicht haftbar gemacht werden. Gewährleistung wird innerhalb der Deutschland und innerhalb der gesetzlichen Gewährleistungsfrist übernommen und gilt nur für das Produkt selbst und nicht für eventuelle Folgeschäden oder Schäden bzw. Kosten, die durch Eintritt eines Gewährleistungsfalls an anderen. Anlagen oder Anlagenteilen entstehen. Der Betreiber hat in jedem Fall dafür zu sorgen, dass ein Ausfall oder Defekt des Produktes nicht zu weiteren Schäden führen kann.

# **3. Pumpenregler**

## **Dieser Pumpen-Regler arbeitet als Druck Regler vollautomatisch, bedarfsabhängig.**

Die Drehzahl der Pumpe(n) wird bei Frequenzumrichter Betrieb stufenlos verstellt. Der Istwert in der Anlage wird mittels Sensor ermittelt. Ein PI-Regler regelt den Istwert auf den Sollwert nach. Der Pumpenregler ist parametrierbar und muss an die jeweiligen Betriebsbedingungen angepasst werden. Die Parameter werden in Klartext angezeigt. **Die Inbetriebnahme ist menügeführt.** Bei der Inbetriebnahme müssen einige Daten eingegeben werden, um eine reibungslose Funktion der Anlage zu gewährleisten. Sie sollte durch eine fachkundige Person erfolgen.

## **Vorteile der Pumpenregelung**

- nahezu konstanter Regelwert
- Kontinuierliche Anpassung der Pumpenleistung an die wechselnden Betriebsbedingungen
- Energieeinsparung bei Frequenzumrichter Betrieb
- kein integrierender Speicher bei Frequenzumrichter Betrieb erforderlich
- geringerer mechanischer Verschleiß der Pumpen

## **Auslegung der Pumpenregelung**

- die Pumpe(n) müssen entsprechend der Anlage/Anforderung ausgelegt sein<br>der integrierende Speicher muss richtig bemessen und richtig eingestellt sein
- der integrierende Speicher muss richtig bemessen und richtig eingestellt sein.
- die Pumpe(n) müssen hydraulisch über Leistungsreserve(n) von 10 20% verfügen um regeln zu können.
- bei Unterwasserpumpen muss die Mindestfrequenz auf 30..35Hz eingeschränkt werden (hydrodynamische Lagerung) ( Siehe Angaben vom Motoren Hersteller.
- bei Unterwasserpumpen ist von einer Leistungsreduktion von ca. 5..10% auszugehen

## **Aufstellung und Montage der Pumpenregelung**

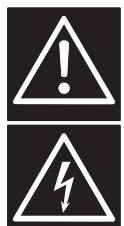

Umgebungseinflüsse wie hohe Temperaturen, hohe Luftfeuchtigkeit sind ebenso zu vermeiden wie Staub, Schmutz und aggressive Gase. Der Einbauort sollte ein gut belüfteter, nicht direkter Sonnenbestrahlung ausgesetzter Ort sein. Auf Grund der Wärmekonvektion muss der Frequenzumrichter- Regler beim Einbau mindestens 15 cm von Seitenwänden oder anderen Einrichtungen entfernt installiert werden. Der zulässige Temperaturbereich von +5°C bis +45°C darf nicht unter- bzw. überschritten werden. Installieren Sie den Frequenzumrichter-Regler nicht in der Nähe wärmeabstrahlender Einrichtungen. Je nach Ausführung der Steuerung wird ein Wandgehäuse verschiedener Größe gebaut. Das Gehäuse hat 4 Bohrungen zur Wandmontage. Befestigungsmaße: Siehe Hersteller Datenblatt ... .

## **Umgebungsbedingungen**

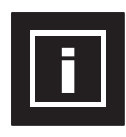

Umgebungstemperatur:  $+5^{\circ}C - +40^{\circ}C$ Luftfeuchtigkeit: 0- 95% nicht kondensierend<br>
Aufstellungshöhe: 1000m. 1% Reduzierung / 1 Vibration: maximal 0,5g Schutzart: siehe Typenschild Technische Daten: siehe Typenschild

## **Aufbau einer Pumpenanlage**

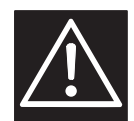

Ein Rückflussverhinderer ist zwingend erforderlich und kann in die Saugleitung vor der Pumpe oder in der Druckleitung hinter die Pumpe eingebaut werden! Wird der Rückflussverhinderer in die Saugleitung eingebaut, ist ein integrierender Speicher erforderlich. Ansonsten ein Ausdehnungsgefäß nach Bedarf einzubauen.

1000m, 1% Reduzierung / 100m

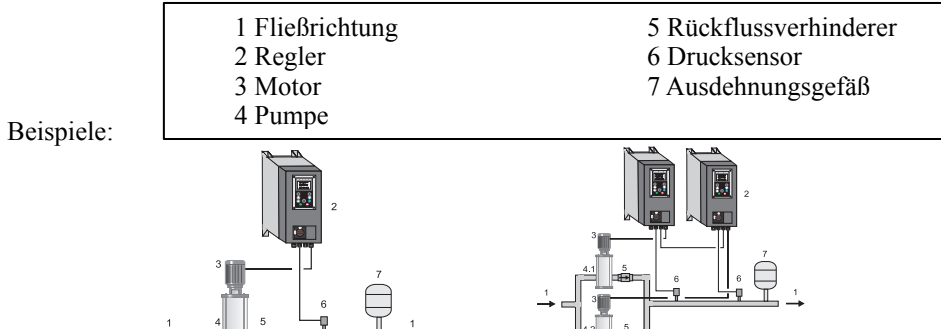

## **Betrieb der Pumpenanlage mit integrierenden Speicher (Ausdehnungsgefäß)**

Wird die Anlage mit einem integrierenden Speicher betrieben, muss der integrierende Speicher im drucklosen Zustand vorgepresst werden. Der Vorpressdruck muss regelmäßig überprüft werden. Die Höhe vom Vorpressdruck ist: Startdruck minus 0.50 bar.

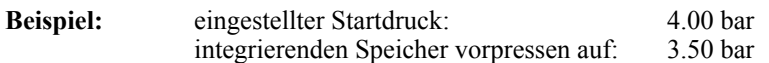

# **Druckerhöhungsanlagen (DEA)**

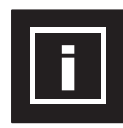

Druckerhöhungsanlagen sind fertig verrohrte und verdrahtete Pumpenanlagen. Bei ihnen ist der Installationsaufwand minimal – Anschluss an das vorhandene Rohrnetz, Netzspannung und Inbetriebnahme. Der Regler ist bei diesen Anlagen werksseitig eingestellt. Diese Bedienungsanleitung bezieht sich nur auf die elektrische Steuerung der Anlage, deshalb ist ggf. die Bedienungsanleitung der Pumpe(n) hinzuzuziehen / zu beachten.

# **4. Elektrischer Anschluss des Reglers**

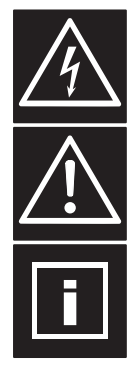

Versichern Sie sich, dass die Eingangsspannung der auf dem Typenschild eingetragenen Spannung entspricht. Unbedingt Versorgungsspannung und Klemmenbelegung beachten! Die Installation, Inbetriebnahme und Wartung der Antriebe darf nur von einem Fachmann, der mit der Pumpenanlage vertraut ist, durchgeführt werden. Abgeschirmtes Kabel verwenden! Schirm an den Erdungsschellen im Schaltschrank und an der Pumpe anschließen! Bei Unterwassermotorpumpen den Schirm mit Erdungspotential in der Nähe der Pumpe verbinden. Legen Sie keine Netzspannung an die Sensor - bzw. Steuerklemmen. Keine Manipulation des Sensor Signals vornehmen! Keine anderen Verbraucher an die 24V-Versorgung anschliessen! Der verwendete Sensor 4..20mA, wird an die jeweiligen Klemmen angeschlossen! Die jeweilige Anschlussbelegung entnehmen Sie dem Schaltplan. Bei allen Pumpenreglern werden 4..20mA Sensoren verwendet. Die Anschlussbelegung entnehmen Sie dem Schaltplan. Ist das Motorkabel länger als 50 Meter, empfiehlt sich, eine Motordrossel / Sinusfilter einzubauen. Überprüfen Sie den richtigen Anschluss der Netz-, Sensor-, und Steuerleitungen.

## **Motorschutz einstellen**

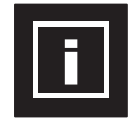

Der Pumpenregler hat eine Überwachungsfunktion für den Motorstrom. Der Motor Nennstrom wird im Menü eingestellt.

## **Kabelanschluss**

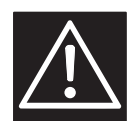

Die Leitung zum Motor, die Sensorleitung und die Leitungen für die externen Kontakte müssen mit abgeschirmtem Kabel (mindestens 80%) versehen werden. Sollten EMV- Verschraubungen verwendet werden, müssen diese nach Herstellerangabe mit dem Schirm verbunden werden. Nur bei sachgerechter Installation des Schirms ist ein störungsfreier Betrieb gewährleistet! Schirmen und Erden sind zwei verschiedene Anschlüsse. Verwenden Sie den Schirm niemals als Erdung !

## **Netzanschluss**

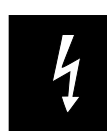

Die Pumpenregler haben einen Netzanschluss von 230/400V 50/60Hz oder 230V 50/60Hz. Siehe Typenschild vom Pumpenregler. Ein Betreiben der Steuerung mit / ohne FI-Schutzschalter ist von den jeweiligen Vorschriften abhängig. Die Absicherung erfolgt mit Sicherungen der Charakteristik C. Die Größe der Absicherung entnehmen Sie dem Typenschild vom Pumpenregler.

## **Digitale Eingänge Pumpenregler**

Je nach Ausführungen stehen verschieden viele digitalen Eingänge zur Verfügung. Die digitalen Eingänge haben Bezug auf "CO". Es wird Kleinspannung verwendet. Bei Signalübergabe von externen Systemen muß das Potenzial über einen Relais Kontakt getrennt werden. Die digitalen Eingänge sind als Öffner oder Schließer im Menü einstellbar.

## **Alarm Relais Ausgang Pumpenregler**

Je nach Ausführungen stehen verschieden viele Relais zur Verfügung. Diese Relais Ausgänge sind Wechsler, potenzialfrei und dürfen mit 24VDC-1A oder 230VAC-1A belastet werden. Bei Signalübergabe auf externe Systeme mit größer Leistung, muß das Signal über ein zusätzliches Relais umgesetzt werden. Funktionen siehe Menü.

## **Analoge Eingänge (Sensor)**

Es stehen zwei Sensor Eingänge zur Verfügung. Das Signal ist einmal 4-20mA und einmal 0-10VDC . Es werden Sensoren mit 24VDC Versorgung verwendet. Bei langen Sensor- Leitungen oder bei einer Signalübergabe von externen Systemen muß das Signal über einen Potenzial- Wandler getrennt werden. Funktionen siehe Menü "Basis" + "Sensor"

## **Motoranschluss**

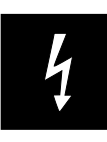

Der Motor muss entsprechend der Ausgangsspannung angeschlossen werden. Siehe Typenschild vom Pumpenregler. Klemmen Sie den Motor auf Stern oder Dreieck. Siehe Typenschild vom Motor. Die Drehrichtung vom Motor bestimmet der Frequenzumrichter. Drehrichtung im Menü "Motor" einstellbar. Bei Steuerungen mit Sanftstarter oder Schütz muss der Drehrichtung durch Umklemmen eingestellt werden. Je nach Ausführung der Steuerung können Kaltleiter angeschlossen werden.

Vor dem Einschalten der Netzspannung nochmals alle Anschlüsse auf Richtigkeit überprüfen!

# **5. Bedienfeldbeschreibung**

**Bedienfeld** mit **LCD-Display** zur Anzeige von Parametern und Betriebsdaten:

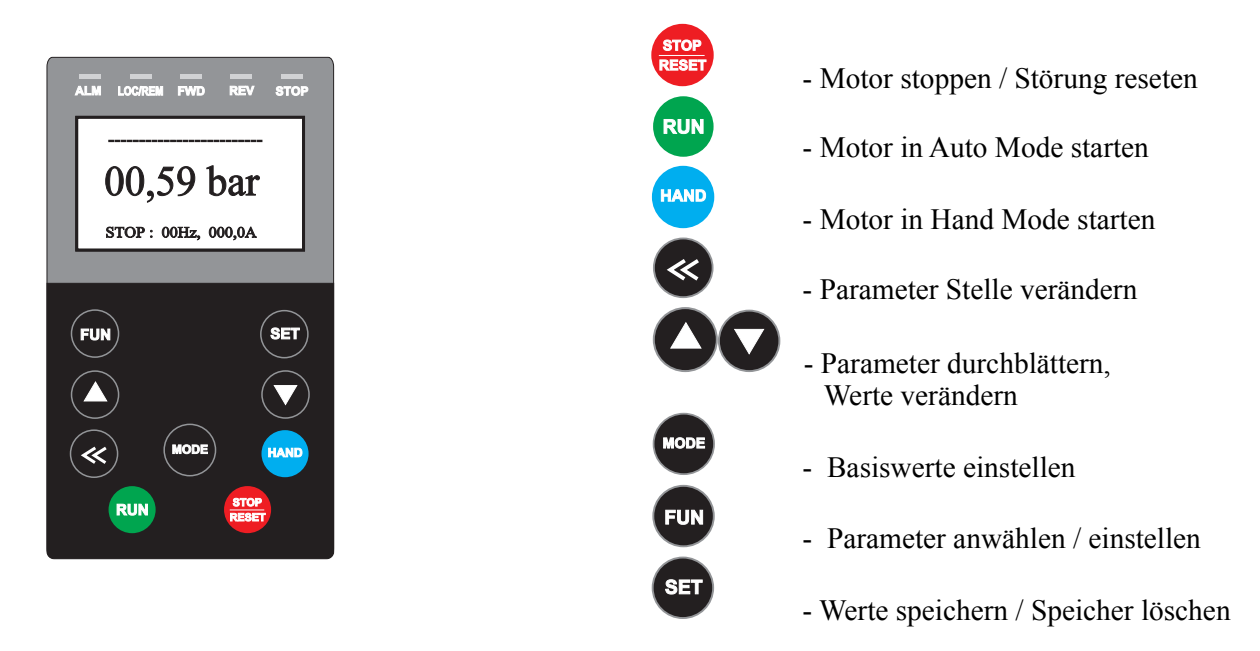

Nach dem die Initialisierung beendet ist, erscheint die Betriebsanzeige:

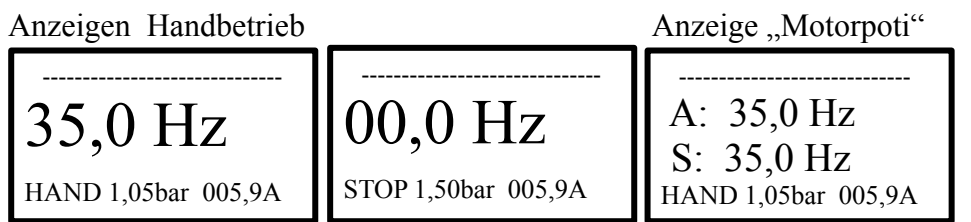

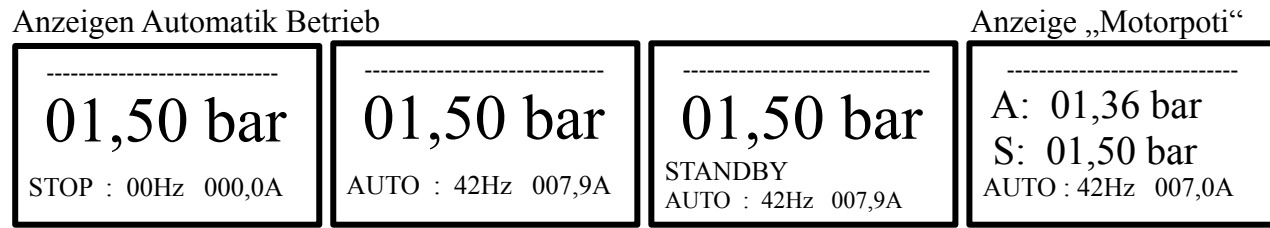

Analogwächter aktiv

 -------------------- A: 01,50 bar W:  $44.0\%$ AUTO : 42Hz 007,0A

Dynamik Sollwert aktiv

 A: 11,75 bar W: 01,25 bar SW: 10.50 AUTO : 42Hz 007,0A Anlage mit Handbetrieb oder Automatik Betrieb betreiben.

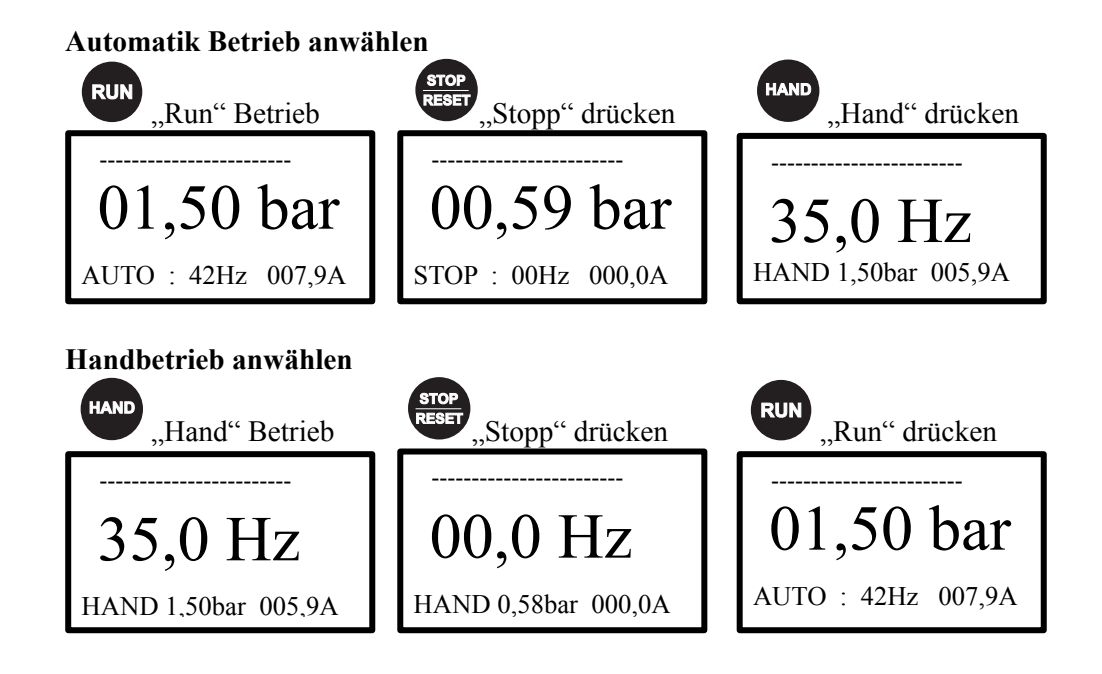

Werte im Handbetrieb oder Automatik Betrieb mit "Motorpoti"einstellen.

A : aktueller "Druck", S : Sollwert "Druck"

Achtung ! "Motorpoti" ist nur bei Einzelanlagen möglich !

# **Hand / Auto Betrieb mit , Motorpoti"**

HAND 1,50bar 005,9A

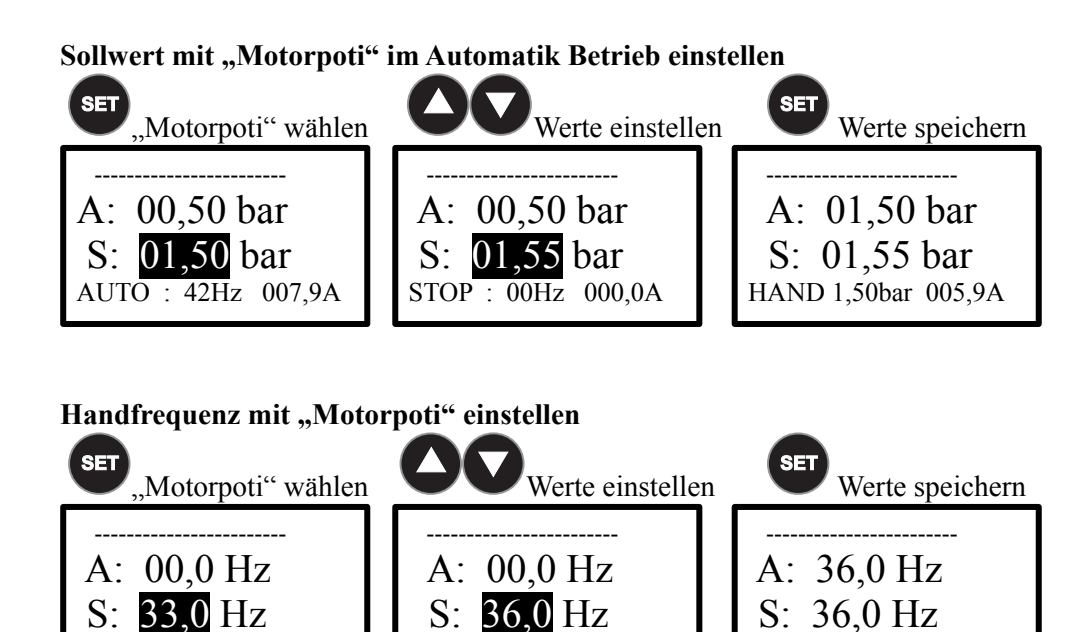

HAND 0,58bar 000,0A

AUTO : 42Hz 007,9A

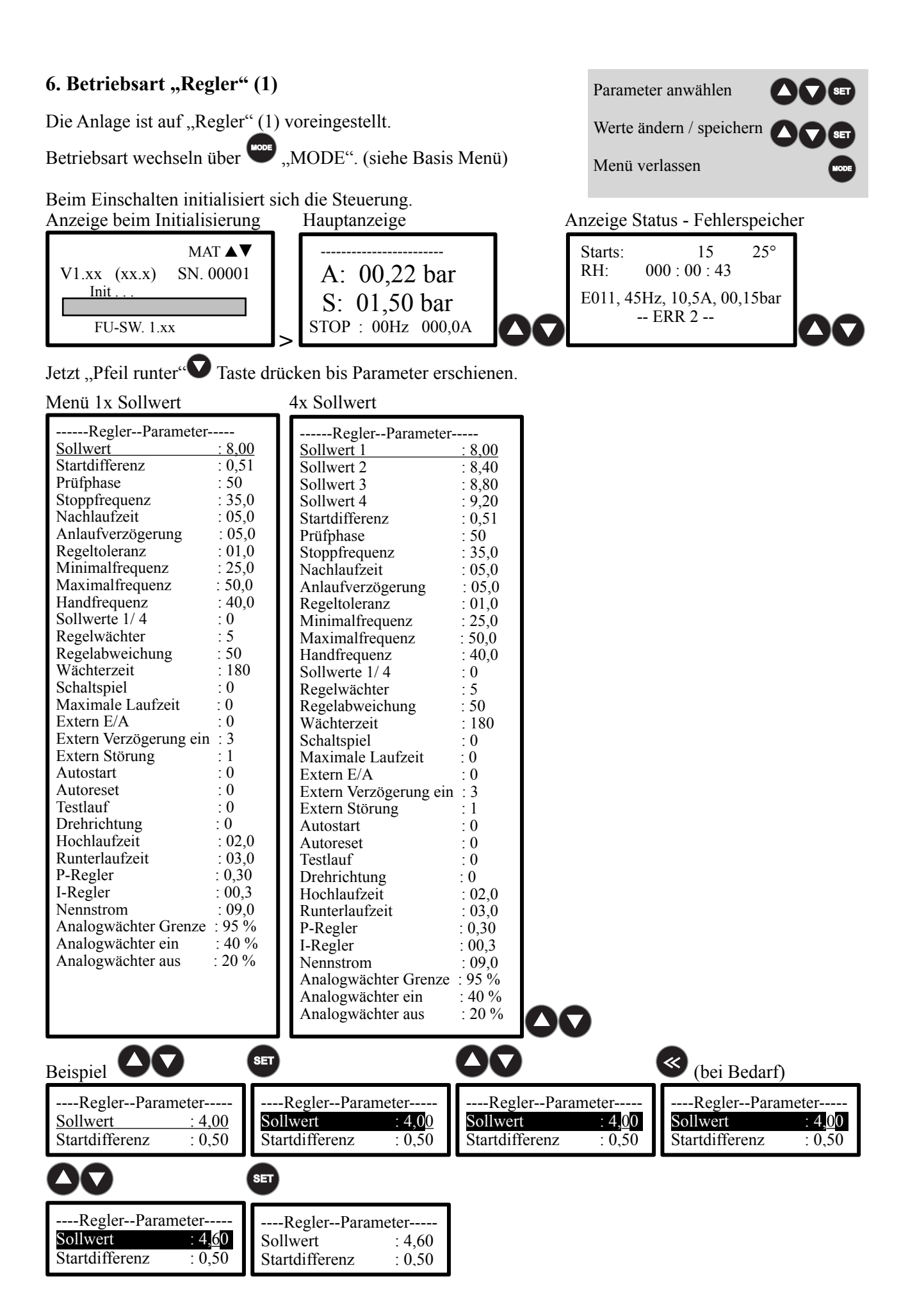

## **Regler Parameter einstellen**

Geben Sie den Sollwert ein, mit dem die Anlage arbeiten soll.<br>Sollwert :08.00bar - 0 **Sollwert** :08,00bar - 0,01bar - xx,xx bar Geben Sie die Startdifferenz ein, mit dem die Anlage arbeiten soll.<br>Startdifferenz :  $0.051$ bar - 0,01ba **Startdifferenz** :00,51bar - 0,01bar - xx,xx bar Geben Sie die Prüfphase für die Nullmengenabschaltung ein. Empfehlung: 50%. Siehe auch "Nullmengenabschaltung" **Prüfphase** :50% - 1% - 200% = 0,1- 2,00bar absolut Geben Sie die globale Stoppfrequenz für die Nullmengenabschaltung ein. **Stoppfrequenz** :35Hz - 1Hz - 200Hz Geben Sie die Zeit der Nachlaufzeit für die Nullmengenabschaltung ein. **Nachlaufzeit**  $:5s$  - 1s - 99s Geben Sie die Zeit der Anlaufverzögerung für die Wiedereinschaltung nach "Standby" ein **Anlaufverzögerung** :3s - 1s - 99s Geben Sie die Regeltoleranz für die PID - Regelung ein. **Regeltoleranz** :1% - 1% - 10% Geben Sie die Minimalfrequenz der Pumpe ein. Diese Funktion gibt Ihnen die Möglichkeit, die minimale Frequenz der Pumpe für den Betrieb einzugeben. Mit dieser Möglichkeit der Einstellung kann die Pumpendrehzahl begrenzt werden. **Minimalfrequenz**  $:25Hz$  - 1Hz - 200Hz Geben Sie die Maximalfrequenz der Pumpe ein. Diese Funktion gibt Ihnen die Möglichkeit, die maximale Frequenz der Pumpe für den Betrieb einzugeben. Mit dieser Möglichkeit der Einstellung kann die Pumpendrehzahl begrenzt werden. **Maxfrequenz 1Hz** - 650Hz Geben Sie den Handsollwert in Hz ein, bei dem der jeweilige Motor im Handbetrieb fahren soll.<br>
Handfrequenz : 40Hz - 200Hz  $H$ andfrequenz Geben Sie die Anzahl der Sollwerte ein, mit dem die Anlage arbeiten soll. (Nur in Menü 1 vorhanden) **Sollwerte 1/4**  $\qquad \qquad$  :0  $\qquad -0 = 1$  Sollwert, 1 = 4 Sollwerte (Dig. Eingang 3+4) Geben Sie die Regelwächter Funktion ein. 1= alles Aus, 2= Sensorüberwachung ein, 3 = elektronischer Trockenlaufschutz,  $4 =$  Regelüberwachung in %,  $5 =$  elektronischer Trockenlaufschutz + Eingabe in %, **Regelwächter** :5 - 1- 6  **1 = Regelwächter ist Aus, Sensorüberwachung ist Aus, Trockenlauf Überwachung ist Aus 2 = Regelwächter ist Aus, Sensorüberwachung / Trockenlauf (<0,1bar) (10s) 3 = Regelwächter über elektronischen Trockenlaufschutz (<0,5bar) (60s) 4 = Regelwächter über Eingabe in %. (1- 100%) (180s) 5 = Regelwächter über elektronischen Trockenlaufschutz (<0,5bar) + Eingabe in %. (1- 100%) 6 = Regelwächter über elektronischen Trockenlaufschutz (<0,5bar) + Eingabe in %. (1- 100%) inaktiv in Hand**  Geben sie die Regelabweichung in % für die Regelabweichung ein. Dieser Wert überwacht den Istwert auf Abweichung. **Regelabweichung** :50% - 0- 100% Geben sie die Wächterzeit in s für die Regelabweichung ein. Dieser Wert überwacht den Istwert auf Abweichung.<br>180s - 0-999s  $W$ ächterzeit Geben Sie die Anzahl der Schaltspiele ein. Der Regler darf, **x mal in 60 Min**, wieder anlaufen.<br>
Schaltspiel <sup>:0</sup> - 1-99 = Ein, 0 = Aus  $-1 - 99 = \text{Ein}, 0 = \text{Aux}$ Geben Sie die maximale Laufzeit für den Regler ein. Wird die Laufzeit überschritten schaltet der Regler aus. **Maximale Laufzeit** :0  $\qquad \qquad$  :0 - 1-999 Minuten, 0 = Aus<br>Geben Sie die Funktion für den digitalen Eingang 1 an. Achtung ! Automatischer Wiederanlauf. Geben Sie die Funktion für den digitalen Eingang 1 an.<br>
Extern Ein / Aus<br>  $\qquad \qquad \cdot$  $\overline{0}$ :0  $\overline{0}$  =  $\overline{0}$  =  $\overline{1}$  = Schließer  $\overline{0}$  = Öffner Geben Sie die Zeit der Anlaufverzögerung für den "Extern Ein / Aus" ein.<br>Extern Anlaufverzögerung ein 3s = 1s - 99s **Extern Anlaufverzögerung** ein :3s Geben Sie die Funktion für den digitalen Eingang 2 an. Achtung ! Wiederanlauf nur nach Reset. **Extern Störung**  $:1$   $-1 =$  Schließer ,  $0 =$  Öffner Geben Sie die Funktion für den Autostart nach "Netz ein" an. **Autostart**  $:0$   $\qquad \qquad$   $\qquad \qquad$ Wählen Sie die Resetfunktion an . Bei Störung wird automatisch, versucht, **4 mal in 20 Min**, wieder anlaufen.<br>  $1 = \text{Ein } 0 = \text{Aux}$  $1 = \text{Ein}, 0 = \text{Aux}$ Wählen Sie die Testlauf Funktion an . Der Motor wird dann alle 1-99 Stunden kurz anlaufen. **Testlauf**  $:0$  - 1 - 99h, 0 = Aus Geben Sie die Drehrichtung der Pumpe ein. Netzphasenlage spielt keine Rolle!<br>**Drehrichtung** :0 - 0 = Rechtslauf / 1  $\hat{O} = \text{Rechtslauf} / 1 = \text{Linkslauf}$ Geben Sie die Hochlaufzeit der Pumpe ein. Empfehlung: 1-3 Sekunden.<br>Hochlaufzeit (1999) - 0.015 - 999  $-0.01s - 99.9s$ Geben Sie die Runterlaufzeit der Pumpe ein. Empfehlung: 2-10 Sekunden. **Runterlaufzeit** :03.0s - 0,01s - 99.9s Geben Sie die P- Verstärkung der Druckregelung ein.<br> **P-Regler** (0.30)  $\overline{0,30}$  - 0,01 - 10,0 Geben Sie die Integrationszeit der Druckregelung ein. **I-Regler** :0,3s - 0,1s - 99,9s Geben Sie den Motornennstrom der Pumpe ein. Daten: Siehe Typenschild. **Nennstrom** :xxx,0A - 0,01A - 199,9A Geben sie die Werte in % für die Überwachung ein. Dieser Wert überwacht den zweiten analogen Eingang auf Abweichung. Achtung ! Keine "Motorpoti" Funktion möglich ! **Analogwächter Grenze** :95 % - 0-100% Warnung !<br> **Analogwächter ein** :40 % - 0-100% Pumpe ein - 0- 100% Pumpe ein **Analogwächter aus** :20 % - 0- 50% Pumpe aus

# **7. Basis Menü**

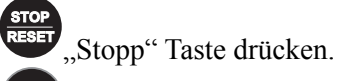

Parameter anwählen

Werte ändern / speichern

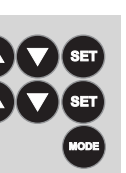

"MODE" Taste gedrückt halten bis das Basis Menü erscheint Menü verlassen

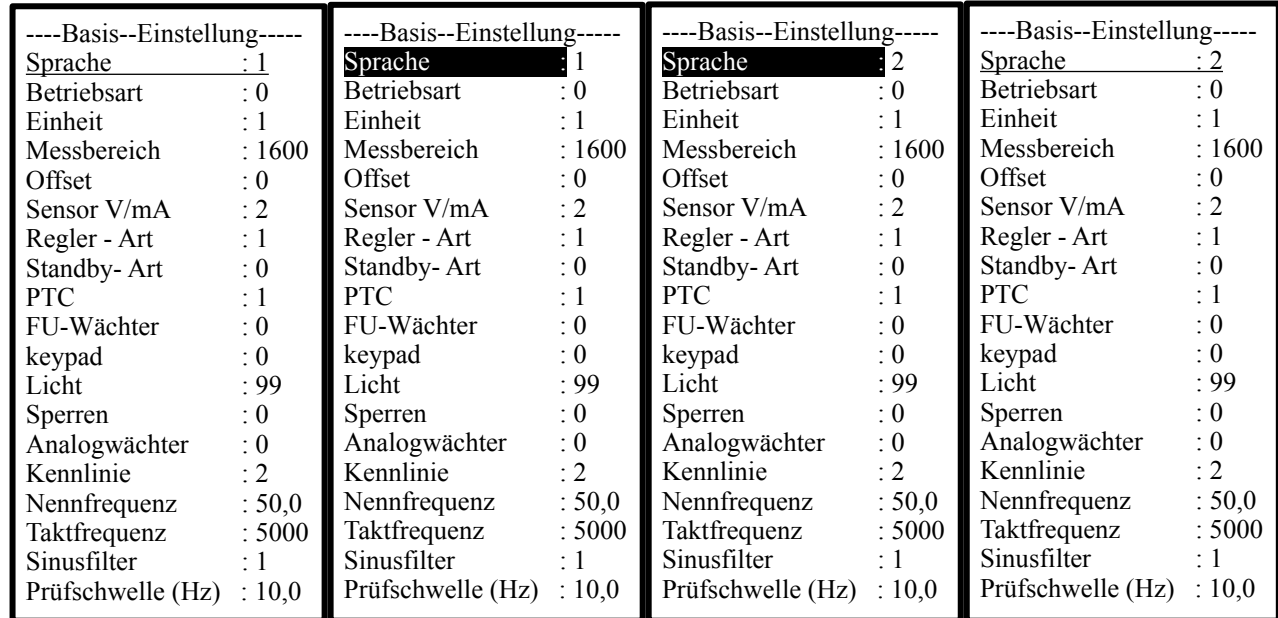

Einstellungen Basis Menü:

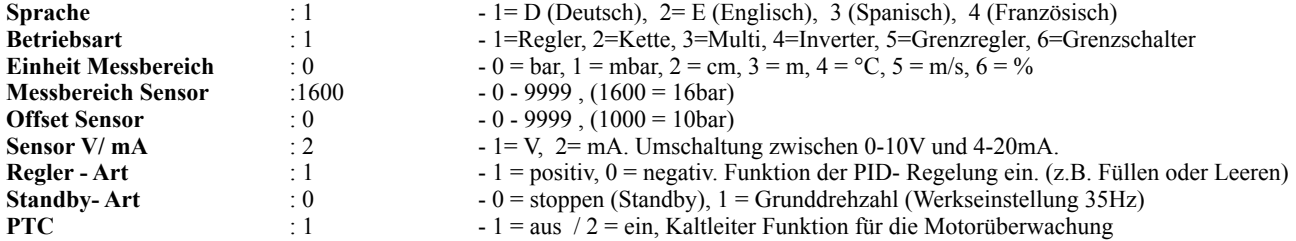

Wählen Sie bei Bedarf die FU Wächter Funktion ab. Der Frequenzumrichter hat dann keine Schutzfunktionen mehr.<br>FU Wächter :  $1 - 0 = \text{aus} / 1 = \text{ein}$  $-0 = \text{aus } / 1 = \text{ein }$ 

Geben Sie die Keypad Funktion für den sichern Betrieb ein. Ist der eingestellte Wert größer 0 wird der FU bei abgeklemmtem Keypad angehalten ( sicher Betrieb).

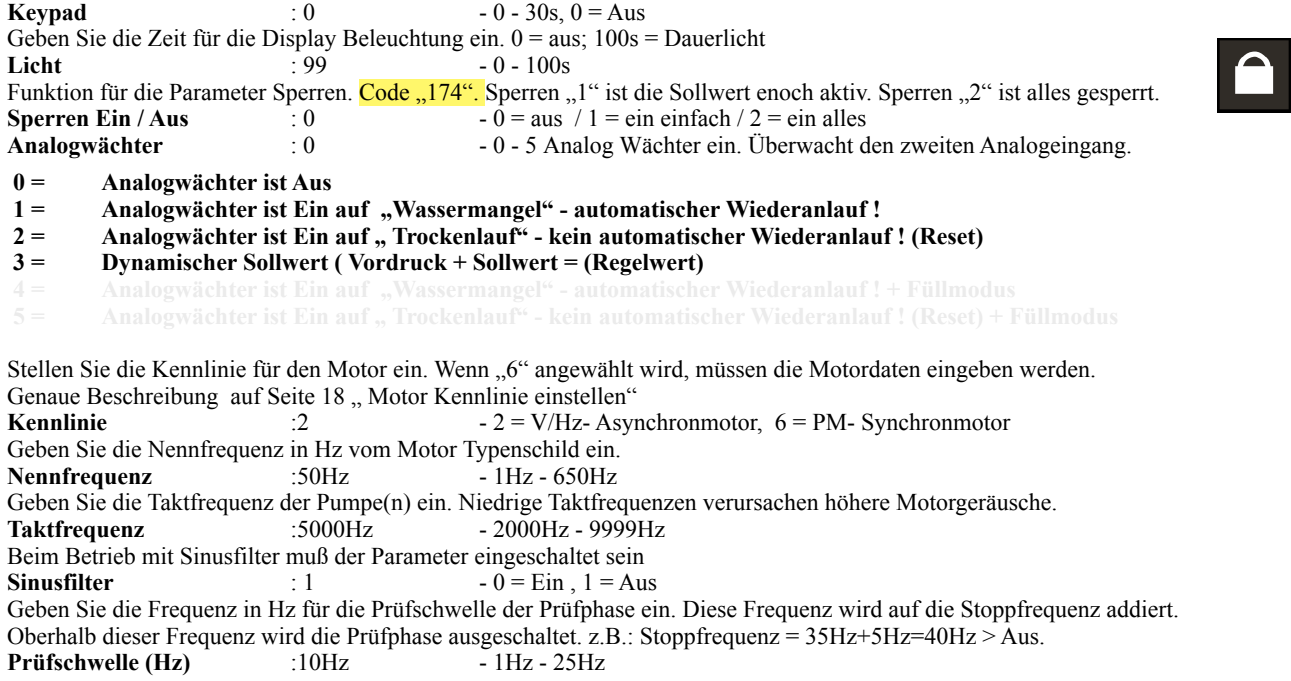

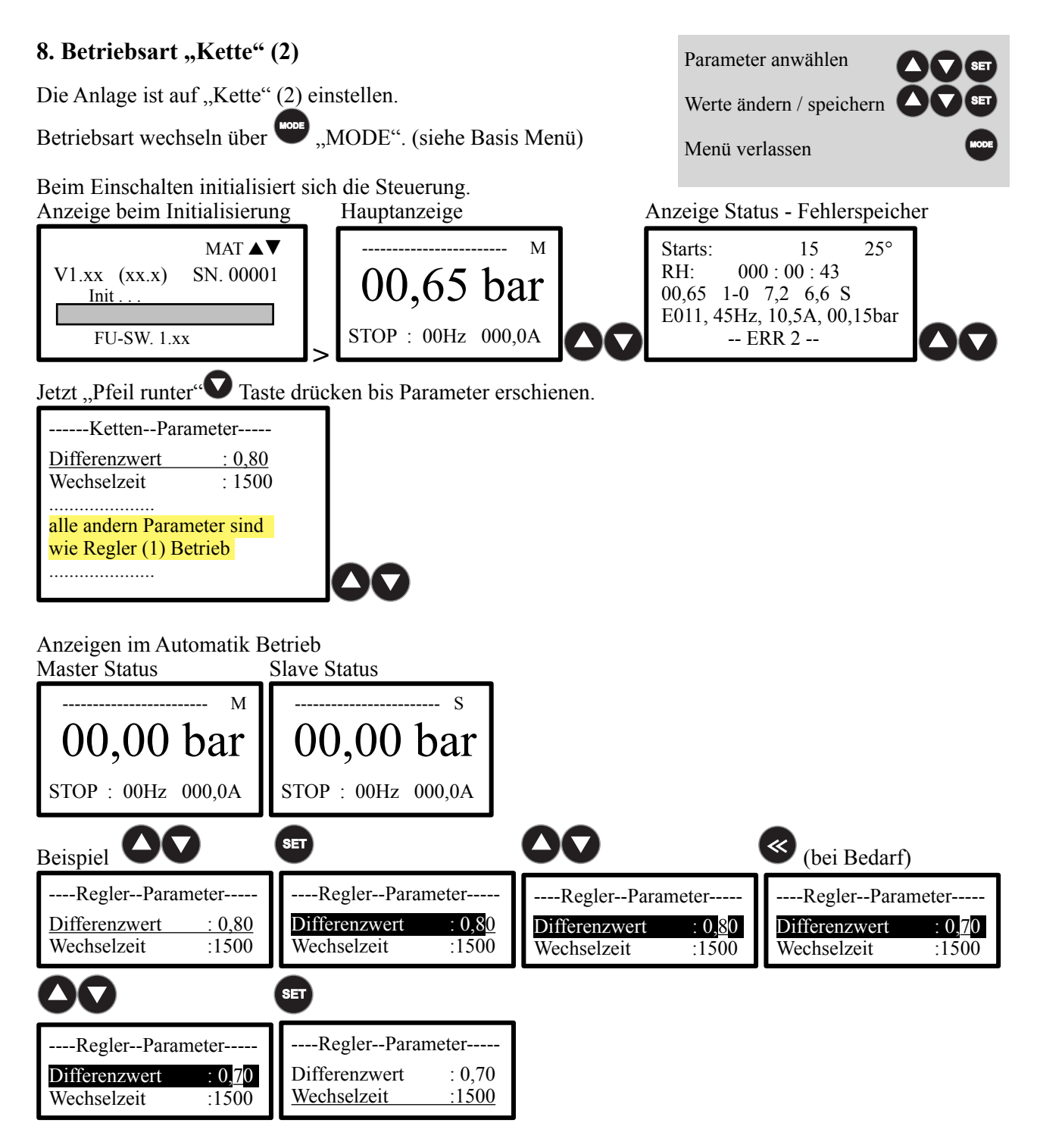

## **Ketten Parameter einstellen**

Geben Sie den Differenzwert für den Master- Slave Betrieb ein.<br>Differenzwert 100,80bar - 0,0 **Differenzwert** :00,80bar - 0,01bar - xx,xx bar

Geben Sie die Wechselzeit für den Master- Slave Wechsel bei Kettenbetrieb ein.<br>Wechselzeit 1500min - 1min - 9999min **Wechselzeit** :1500min - 1min - 9999min

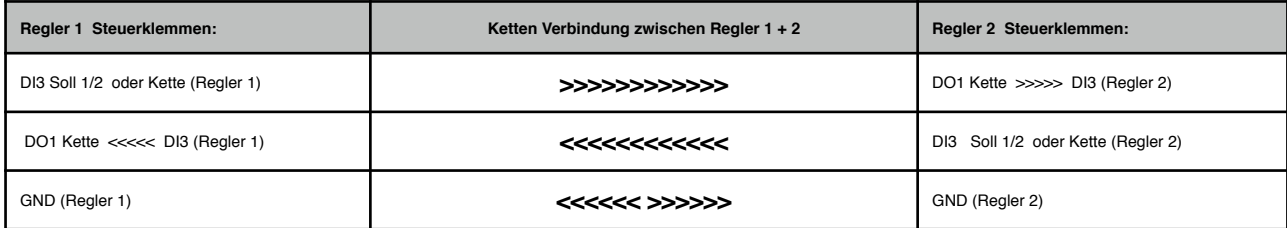

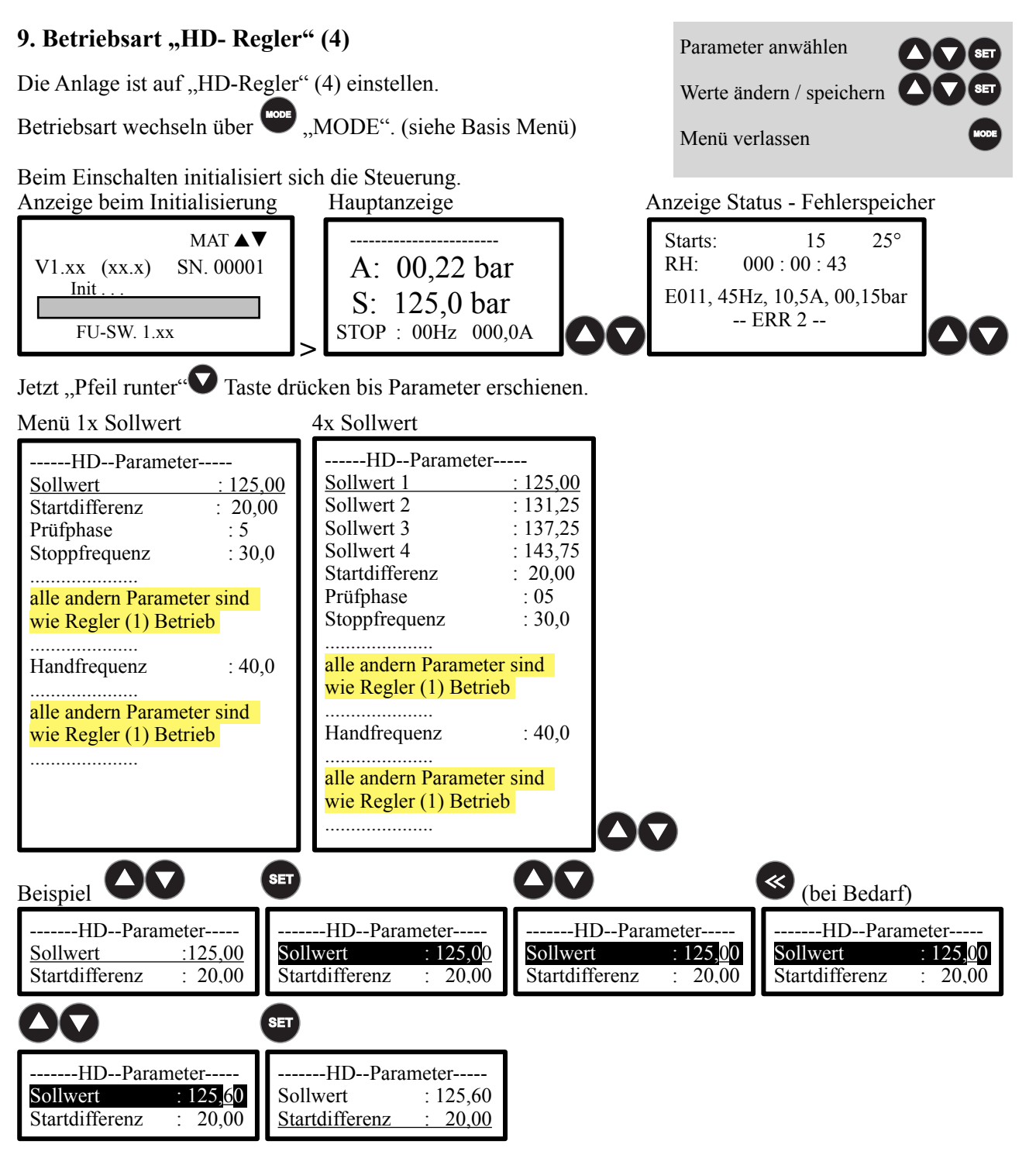

## **HD-Regler Parameter einstellen**

Geben Sie den Sollwert ein, mit dem die Anlage arbeiten soll.<br>Sollwert :125.00bar - 0 **Sollwert** :125,00bar - 0,01bar - 250.00 bar

Geben Sie die Startdifferenz ein, mit dem die Anlage arbeiten soll.<br>
Startdifferenz :20.00bar - 0.01bar **Startdifferenz** :20,00bar - 0,01bar - xxx,xx bar

Geben Sie die Prüfphase für die Nullmengenabschaltung ein. Empfehlung: 50%. Siehe auch "Nullmengenabschaltung" **Prüfphase**  $:5\%$   $:5\%$   $-1\%$   $-200\%$   $= 0.1$   $-2.00$  bar absolut

Geben Sie die globale Stoppfrequenz für die Nullmengenabschaltung ein.<br>Stoppfrequenz :30Hz - 1Hz - 200Hz  $Stopof$  **requenz** 

Geben Sie den Handsollwert in Hz ein, bei dem der jeweilige Motor im Handbetrieb fahren soll.<br>
Handfrequenz : 40Hz - 200Hz  $H$ andfrequenz

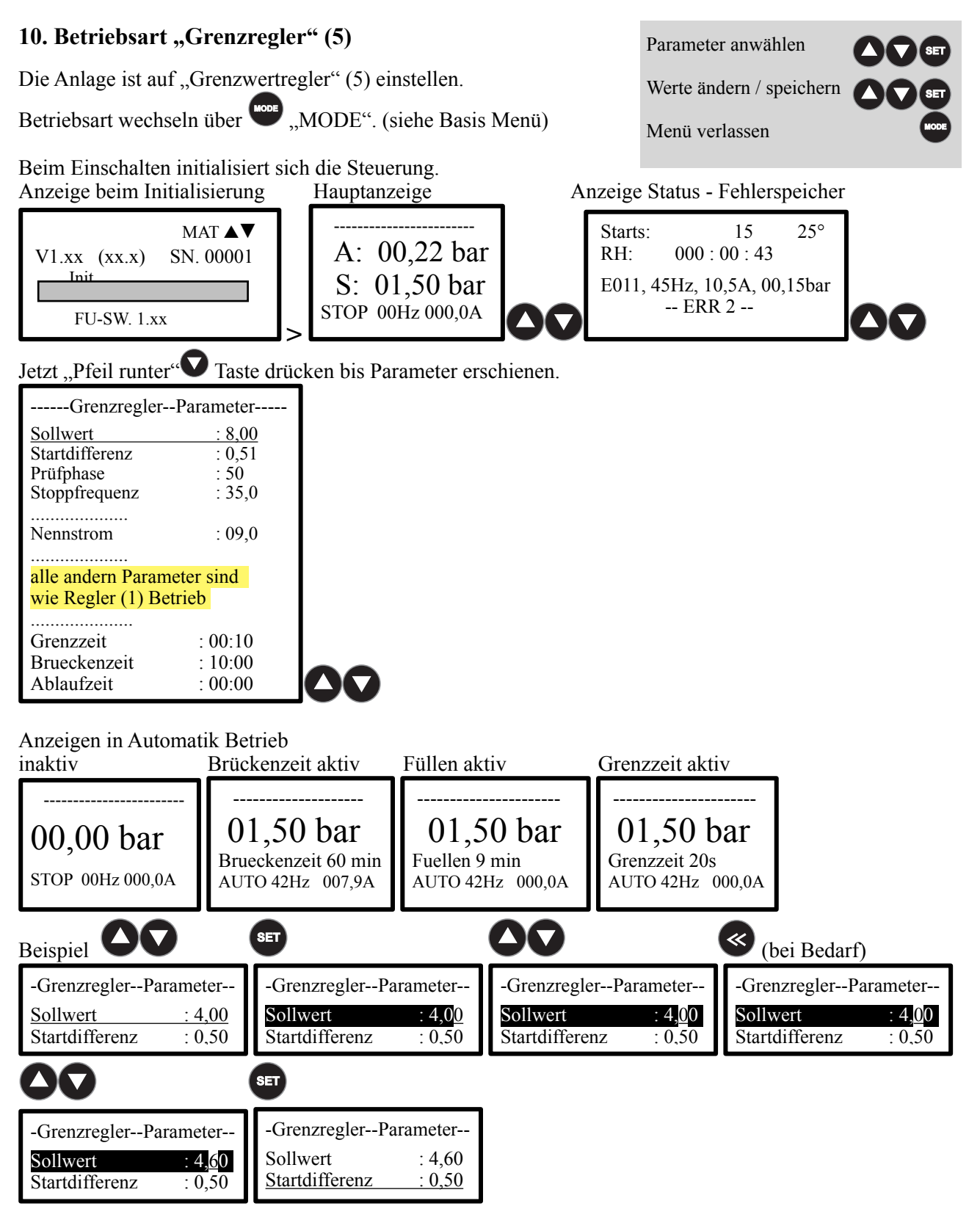

## **Grenzregler Parameter einstellen**

Geben Sie die Grenzzeit für die Verzögerung der Abschaltung bei "Nullmenge" ein. **Grenzzeit** :00:10 - 00:00 - 99:59 min

Geben Sie die Brückenzeit für die Überbrückung der unteren Drucküberwachung ein.<br> **Brückenzeit** 10:00 - 99:59 min - 00:00 - 99:59 min  $\frac{10:00}{ }$  - 00:00 - 99:59 min

Geben Sie die Ablaufzeit (Eieruhr) bis zur Abschaltung der Anlage ein. **Ablaufzeit** :00:00 - 00:00 - 99:59 Std.

#### **11. Betriebsart "Grenzschalter" (6)** Parameter anwählen Die Anlage ist auf "Grenzschalter" (6) einstellen. Werte ändern / speichern Betriebsart wechseln über **Constant Constant**, MODE". (siehe Basis Menü) Menü verlassen Beim Einschalten initialisiert sich die Steuerung. Anzeige beim Initialisierung Hauptanzeige Anzeige Status - Fehlerspeicher MAT ▲**▼** Starts: 15 25° 35,0Hz OG 8,00 V1.xx (xx.x) SN. 00001 RH: 000 : 00 : 43  $UG 2.00$ Init. E011, 45Hz, 10,5A, 00,15bar STOP 00Hz 000,0A  $-$  ERR  $2-$  FU-SW. 1.xx > Jetzt "Pfeil runter" $\bigtriangledown$  Taste drücken bis Parameter erschienen. --Grenzschalter--Parameter---O-Grenzwert : 12,50 O-Testwert : 0,00 U-Grenzwert : 3,20<br>U-Testwert : 0,00 U-Testwert Minimalfrequenz : 25,0 Maximalfrequenz : 50,0<br>Handfrequenz : 40,0 Handfrequenz Fixfrequenz : 44,0 Regelwächter : 1 Regelabweichung : 50 Wächterzeit : 180 Extern  $E/A$  : 0 Extern Störung : 1 Drehrichtung : 0 Hochlaufzeit : 02,0<br>Runterlaufzeit : 03,0 Runterlaufzeit Nennstrom : 09,0 Grenzzeit : 00:30<br>Brueckenzeit : 10:00 Brueckenzeit Ablaufzeit : 00:00 Anzeigen in Automatik Betrieb inaktiv Brückenzeit aktiv Füllen aktiv Grenzzeit aktiv 35,0Hz OG 8,00 35,0Hz OG 8,00 35,0Hz OG 8,00 35,0Hz OG 8,00 UG 2,00 UG 2,00 UG 2,00 UG 2,00 Brueckenzeit 60 min Fuellen 9 min Grenzzeit 20s AUTO 42Hz 007,9A AUTO 42Hz 000,0A AUTO 42Hz 000,0A STOP 00Hz 000,0A Beispiel  $\bullet$  GET and  $\bullet$  (bei Bedarf) Grenzschalter--Parameter Grenzschalter--Parameter Grenzschalter--Parameter Grenzschalter--Parameter O-Grenzwert : 4,00<br>O-Testwert : 0.50  $\frac{\text{O-Grenzwert}}{\text{O-Testwert}}$  : 4,00 O-Grenzwert : 4,00<br>O-Testwert : 0.50 O-Grenzwert : 4,00<br>O-Testwert : 0.50 O-Testwert O-Testwert O-Testwert O-Testwert **SET** Grenzschalter--Parameter Grenzschalter--Parameter O-Grenzwert  $: 4,60$ O-Grenzwert : 4,60  $\overline{O}$ -Testwert :  $\overline{0,50}$  $O$ -Testwert :  $0,50$

# **Grenzschalter Parameter einstellen**

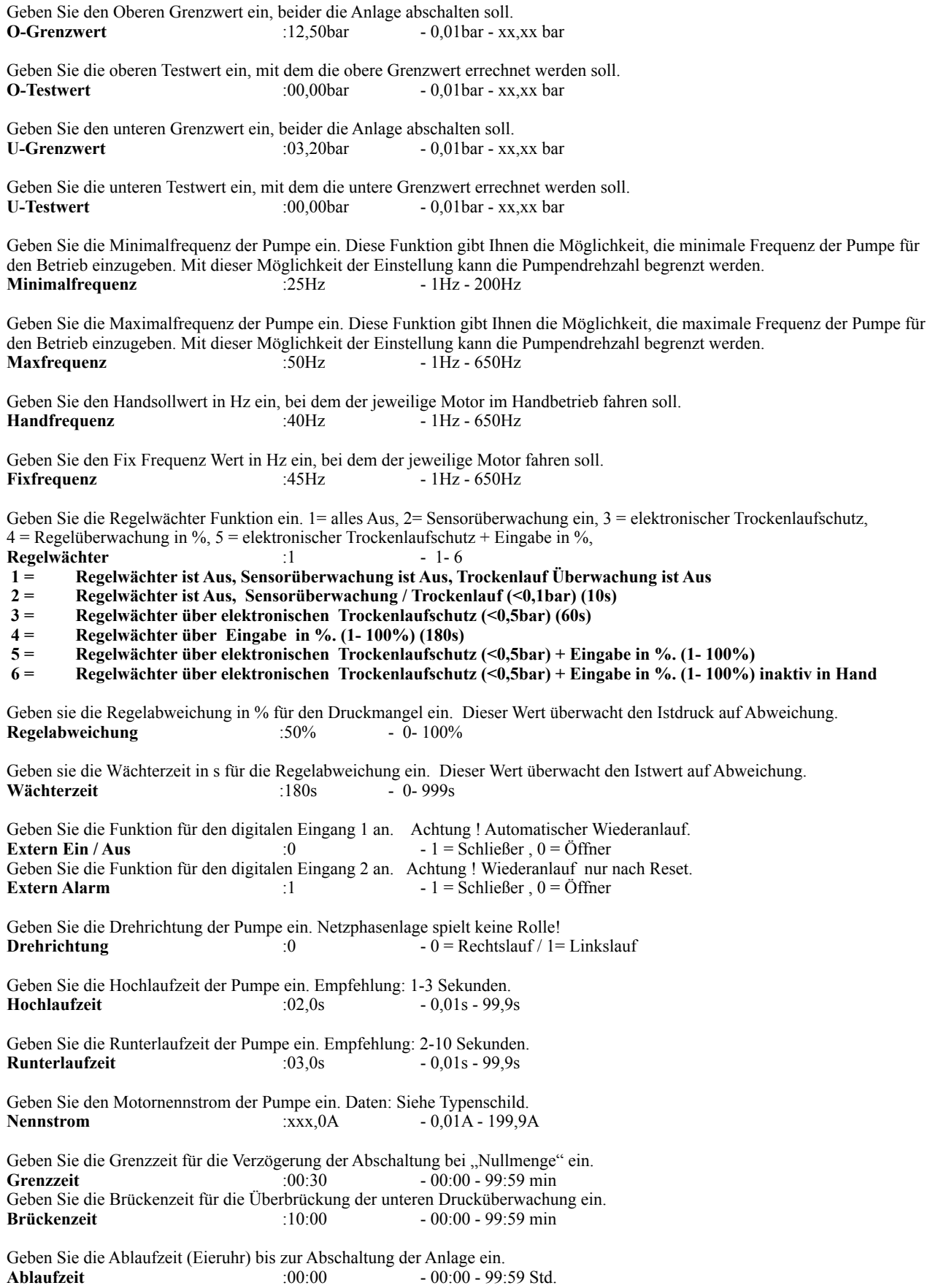

#### **12. Betriebsart "Vakuum" (7)** Die Anlage ist auf "Vakuum-Regler" (7) einstellen. Betriebsart wechseln über **"**", MODE". (siehe Basis Menü) Beim Einschalten initialisiert sich die Steuerung. Anzeige beim Initialisierung Hauptanzeige Anzeige Status - Fehlerspeicher > Jetzt "Pfeil runter" $\bullet$  Taste drücken bis Parameter erschienen. Menü 1x Sollwert 4x Sollwert MAT ▲**▼** V1.xx (xx.x) SN. 00001 Init . . . FU-SW. 1.xx ------------------------ A: -150 mbar S: -155 mbar STOP : 00Hz 000,0A Starts: 15 25°<br>RH: 000 : 00 : 43  $000 : 00 : 43$  E011, 45Hz, 10,5A, 00,15bar -- ERR 2 -- Parameter anwählen Werte ändern / speichern Menü verlassen

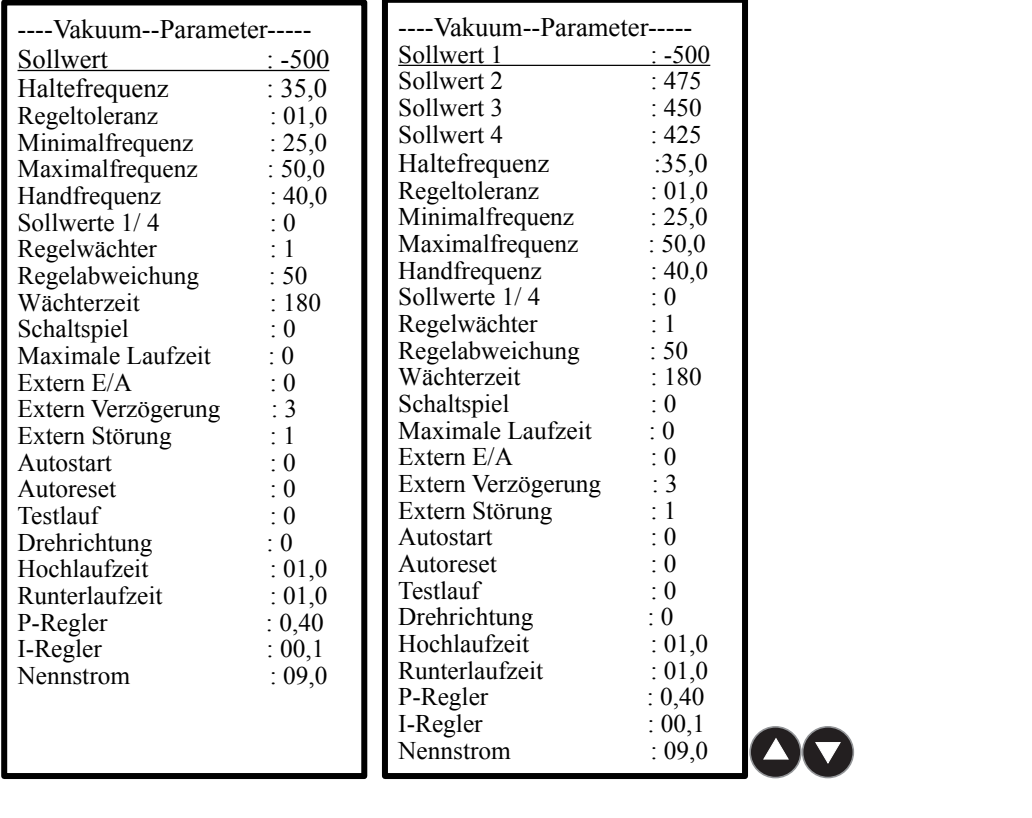

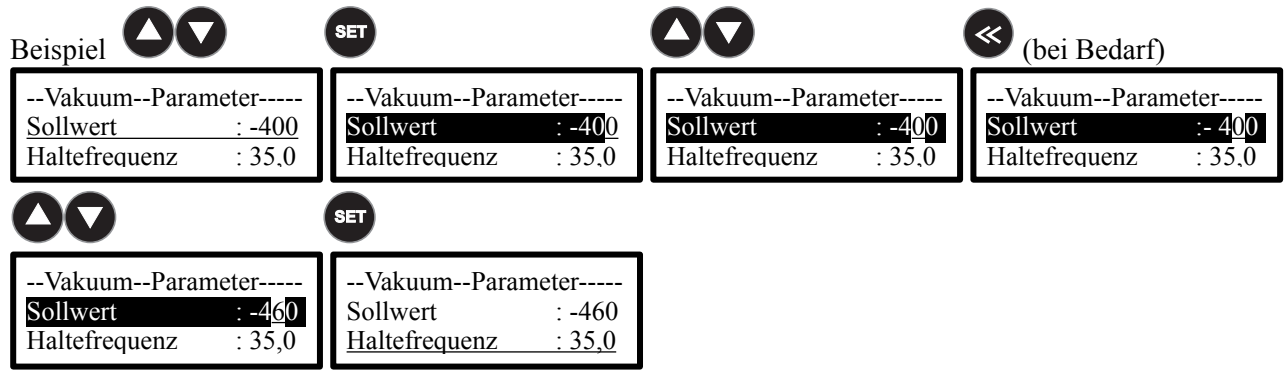

# **Vakuum Regler Parameter einstellen**

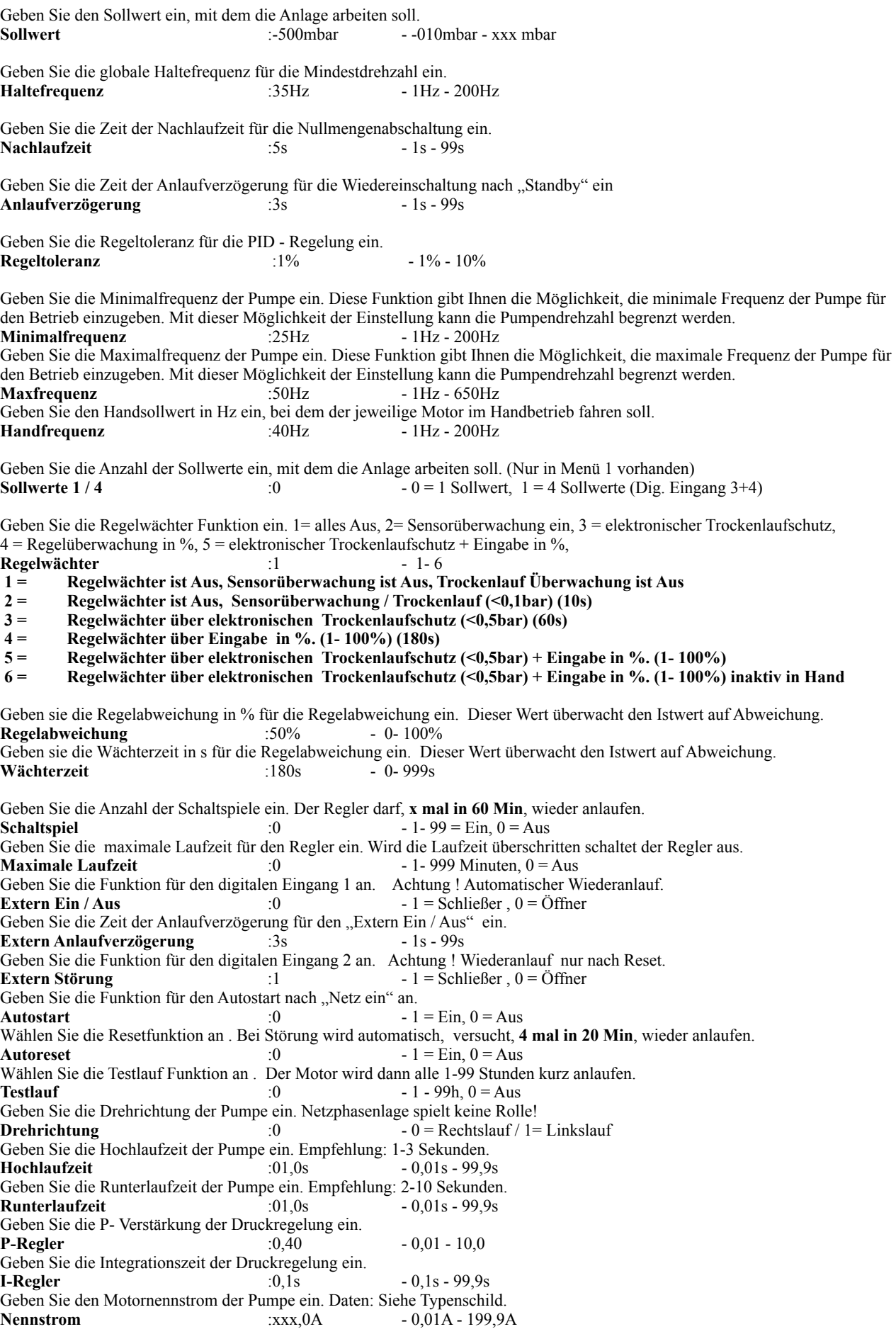

# **Vakuum Boost Funktion**

Die Boost Funktion für schneller Anfahren auf volles Vakuum vorgesehen. In der Kunststoffverarbeitung an Extendern, wird damit der Arbeitsprozess unterstützt.

## **Boost Funktion Ein / Aus Schalten**

Die Anlage muss im Automatik Betrieb aktiv ein.

Drücken der "FUN"-Taste für 2 Sec. Der Regler arbeitet jetzt mit maximale Leistung.

Boost aktiv !

 ------------------------ A: -150 mbar S: -155 mbar Boost AUTO : 50Hz 009,0A

Drücken der "FUN"-Taste für 2 Sec. Der Regler arbeitet jetzt im Regelbetrieb.

Boost inaktiv !

 ------------------------ A: -150 mbar S: -155 mbar AUTO : 38Hz 007,0A

Durch Drücken der **ERALLET** Stopp" Taste wird die Boost Funktion ebenfalls ausgeschaltet.

# **13. Aufbau einer Vakuumregelung Anlage**

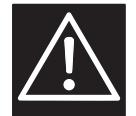

Ein Rückflussverhinderer ist zwingend erforderlich und kann in die Saugleitung vor der Pumpe oder in der Druckleitung hinter die Pumpe eingebaut werden!

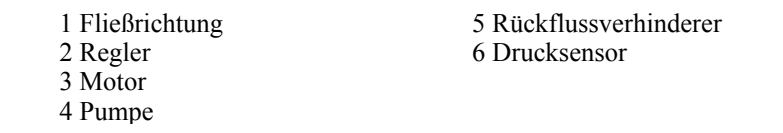

Beispiele:

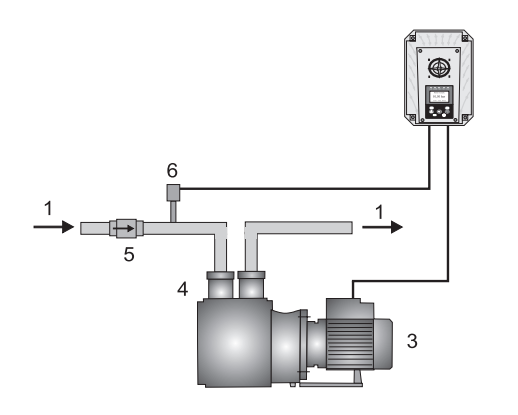

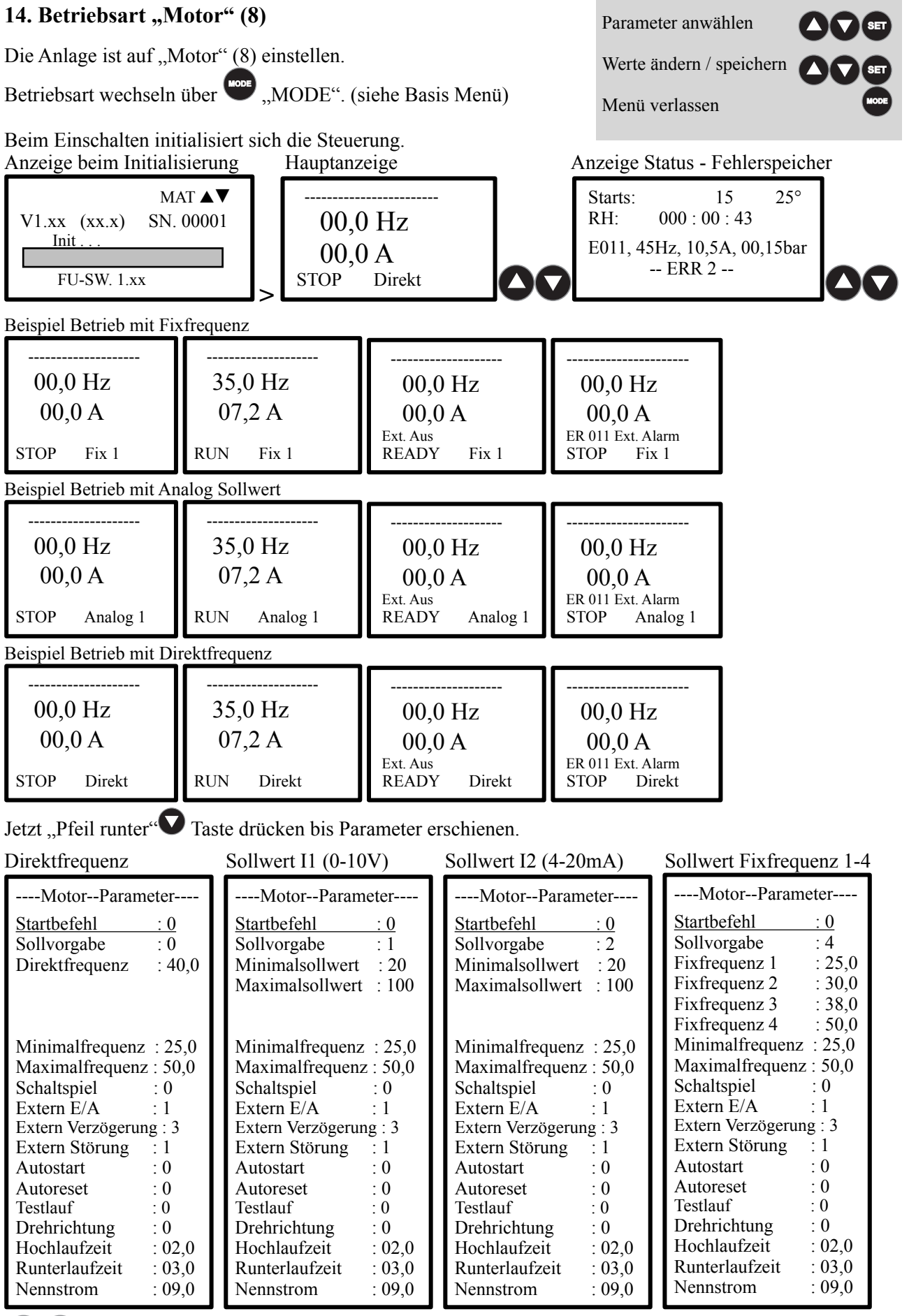

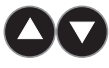

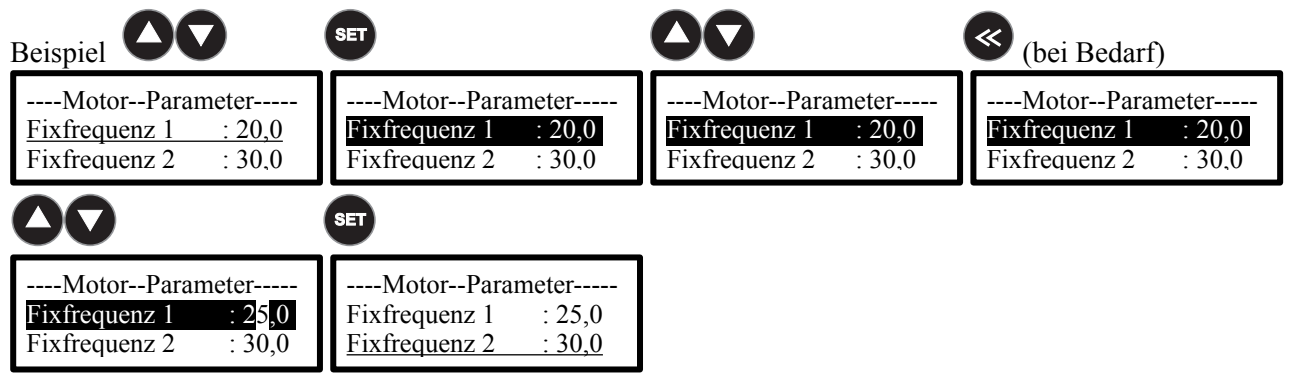

# **Motor Parameter einstellen**

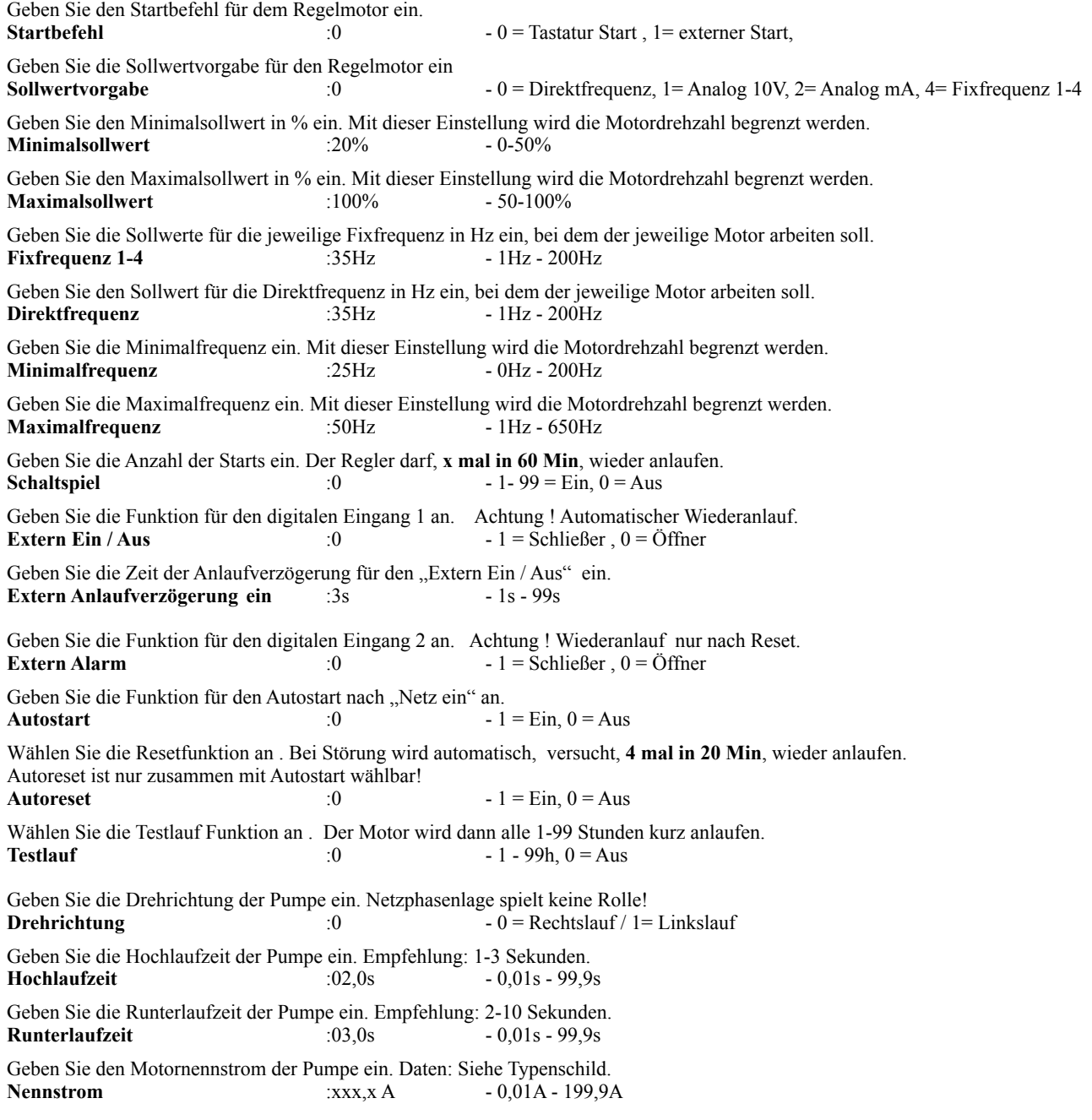

# **15. Fehlermeldungen**

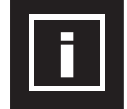

Im Störungsfall schaltet die Steuerung ab und die Pumpe(n) läuft frei aus. Fehlermeldungen werden durch längeres Betätigen der STOP/RESET -Taste quittiert. Die rote LED leuchtet. Das Alarmrelais schaltet.

Display Beispiele:

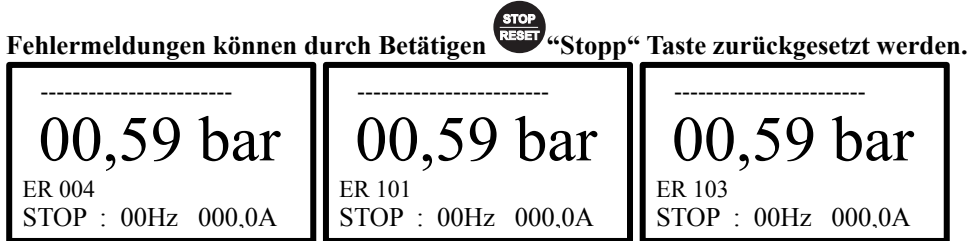

## **Frequenzumrichter MA-FU**

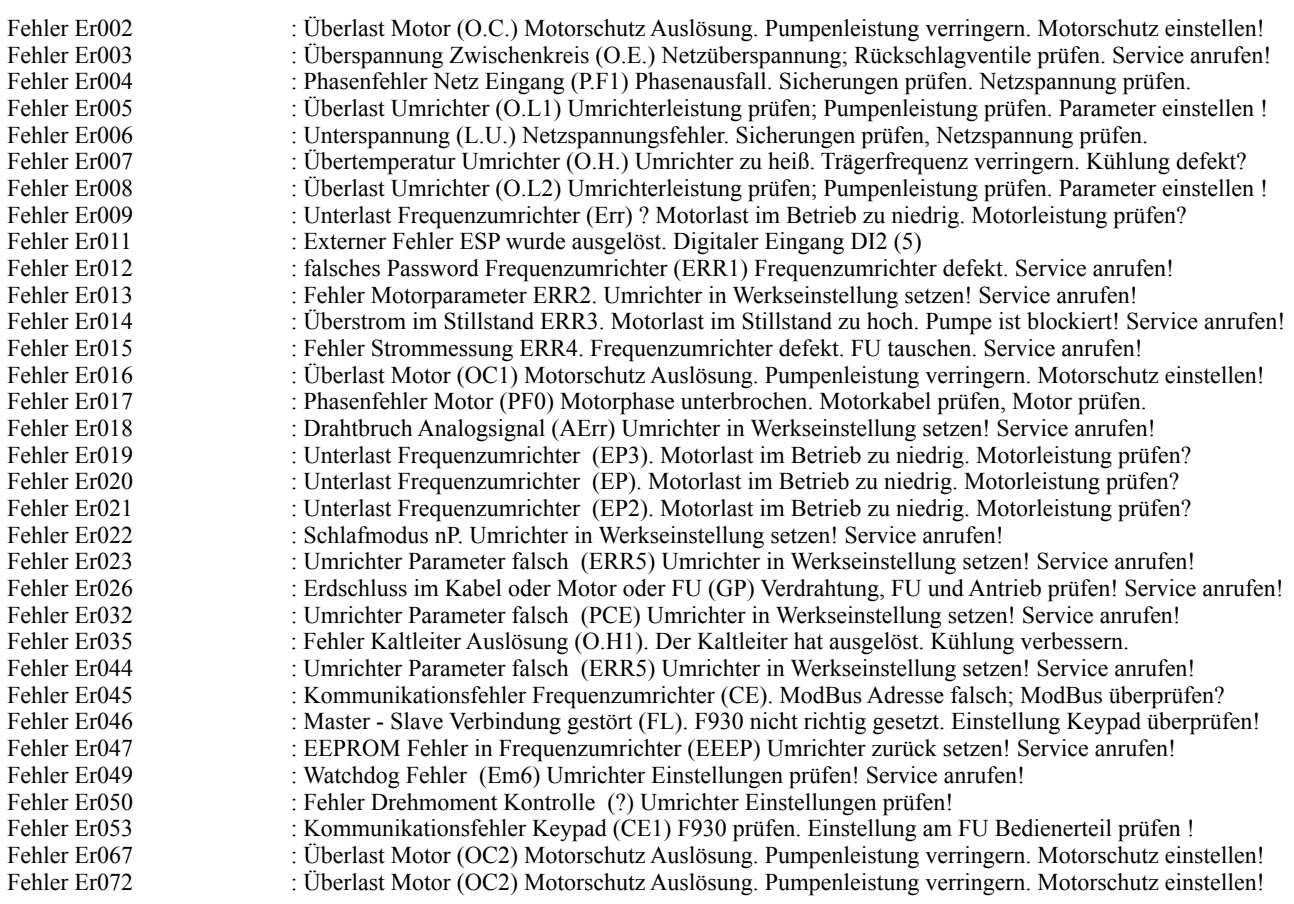

## **Fehlermeldungen Software Regler**

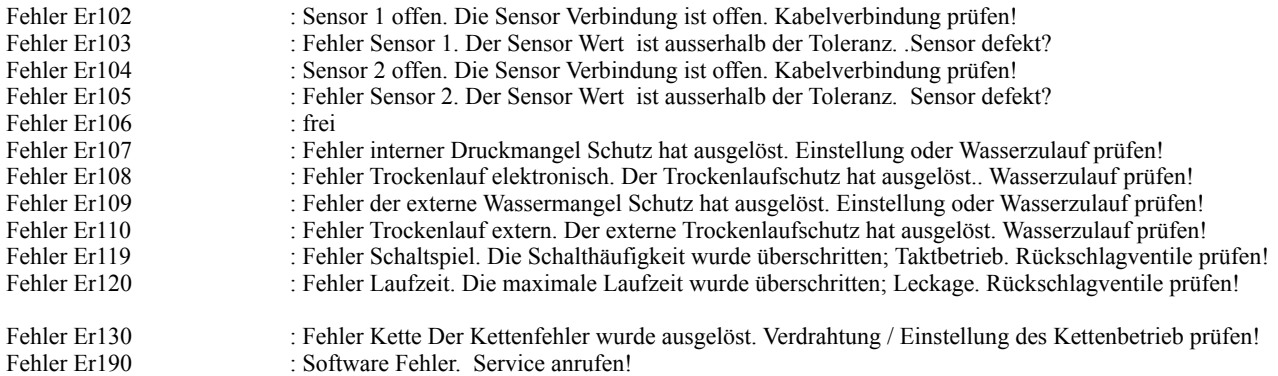

# **16. Experten Modus**

## **Stoppfrequenz**

Die Stoppfrequenz ist die unterste Betriebsfrequenz bei der Druckregelung. Wird die Stoppfrequenz erreicht, wartet der Druckregler die Abschaltverzögerung ab bevor die jeweilige Pumpe in "Standby" geschaltet wird. Die Stoppfrequenz sollte so eingestellt werden, das die jeweilige Pumpe gerade nicht mehr fördert. Die Abschaltverzögerung sollte so eingestellt werden, das die Pumpe bei diesem Betriebspunkt nicht ins Schwingen gerät.

## **Diese Funktion unterstützt die Nullmengenabschaltung.**

## **Nullmengenabschaltung**

Die Nullmengenabschaltung sorgt für die sichere Abschaltung bei Fördermenge "0". Die Nullmengenabschaltung erfordert bei der Einstellung etwas Erfahrung und detaillierte Kenntnisse der Arbeitsweise des Reglers. Sollte die Anlage mit der Werkseinstellung der Nullmengenabschaltung nicht zufriedenstellend arbeiten, kontaktieren Sie bitte einen Fachhändler oder den Hersteller. Die **Prüfphase:** 1 - 99% **50%** Empfehlung: 50%. manipuliert den Solldruck, während die Pumpe arbeitet, um ständig zu prüfen, ob gefördert wird.

Je größer die Testphase ist, desto sicherer schaltet die Pumpe bei Förderung "0" ab.

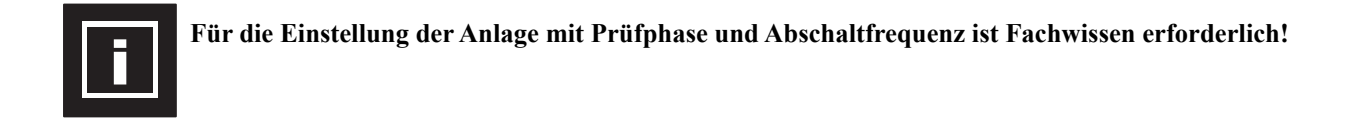

# **ENDE Regler - Menü**

## **17. Aufbau Schema einer Mehrpumpenanlage**

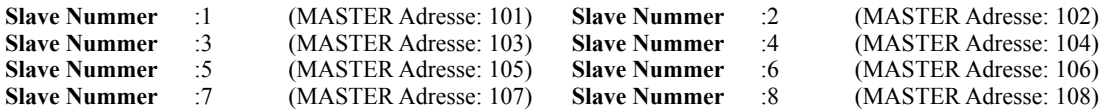

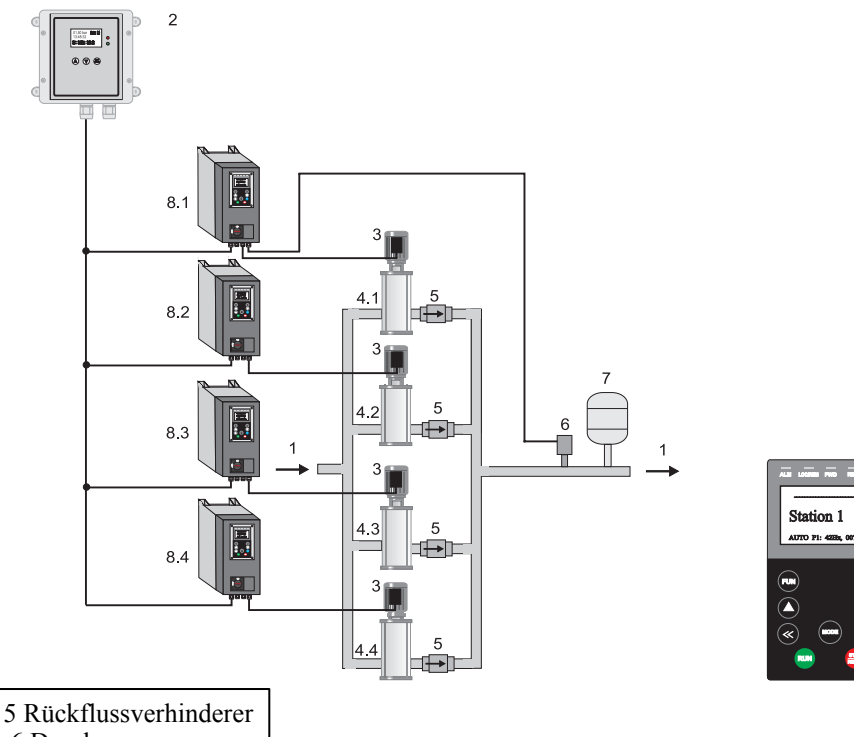

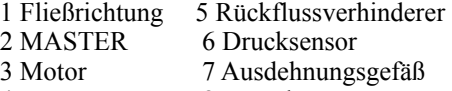

#### **18. Betriebsart "Multi" (3)** Stopp" Taste drücken. "MODE" Taste gedrückt halten bis das Basis Menü erscheint Nun Betriebsart 3 einstellen. ----Basis--Einstellung----- Sprache : 1<br>Betriebsart : 2 Betriebsart ----Basis--Einstellung-----<br>Sprache : 1 Sprache : 1<br>Betriebsart : 2 **Betriebsart** ---Basis--Einstellung-----<br>Sprache : 1 Sprache : 1<br>Betriebsart : 3 **Betriebsart** ----Basis--Einstellung------<br>Sprache : 1 Sprache Betriebsart : 3 Parameter anwählen Werte ändern / speichern Menü verlassen In der Betriebsart "Multi" übernimmt der MASTER die Pumpenregelung. Hierzu werden

alle Pumpenregler über Modbus mit dem MASTER verbunden. Am Pumpenregler muss jeweils die Slave Adresse eingestellt werden. Er darf keine Lücken zwischen den Slave Adressen geben. Es darf keine Doppelbelegung der Slave Adressen geben.

Slave Adresse einstellen (1-4)

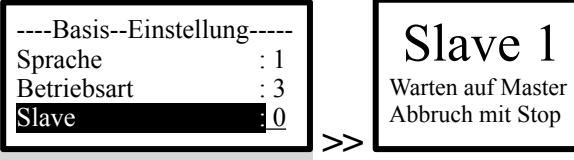

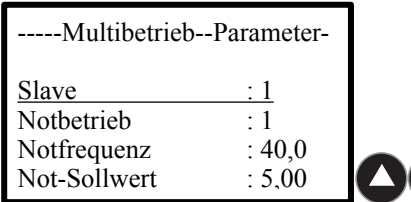

**Multi Parameter einstellen**

Geben Sie die Slave Adresse für den Multibetrieb ein. Achtung! Nur jede Adresse einmal verwenden. **Slave Nummer** 1 - 1 - 4

Geben Sie die Funktion für den Notbetrieb ein. 1= Aus, 2 = Notfrequenz Vorwahl, 3 = Notfrequenz mit Autostart, 4= Notregelung mit eigenem Sensor Vorwahl, 5 = Notregelung mit eigenem Sensor mit Autostart. **Notbetrieb**  $:1 - 5$ 

Geben Sie die Notfrequenz der Pumpe ein. Diese Funktion gibt Ihnen die Möglichkeit, die Pumpe mit Notfrequenz bei Ausfall der Hauptsteuerung zu betreiben. **Notfrequenz** :40Hz - 1Hz - 200Hz

Geben Sie den Not-Sollwert ein, mit dem die Anlage arbeiten soll. Diese Funktion gibt Ihnen die Möglichkeit, die Pumpe als Einzelregler bei Ausfall der Hauptsteuerung zu betreiben. **Not-Sollwert** :04,00bar - 0,01bar - xx,xx bar

Multi Parameter einstellen am Beispiel der Slave Adresse

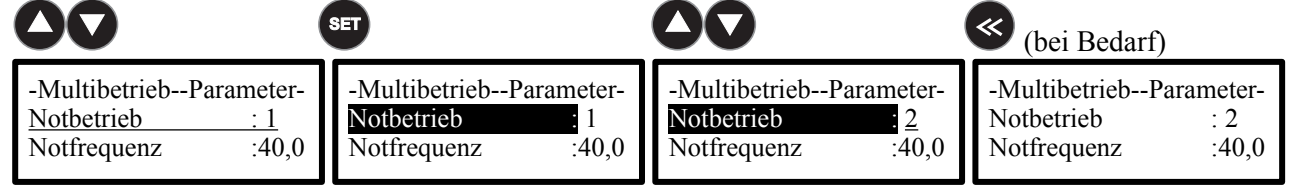

Status Anzeigen bei Multibetrieb Betrieb Beispiel Dreifachanlage im Multi Betrieb mit MASTER

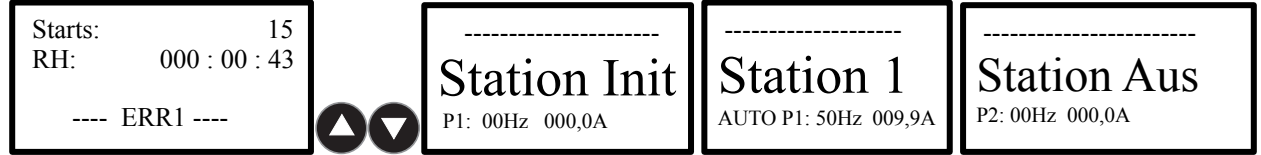

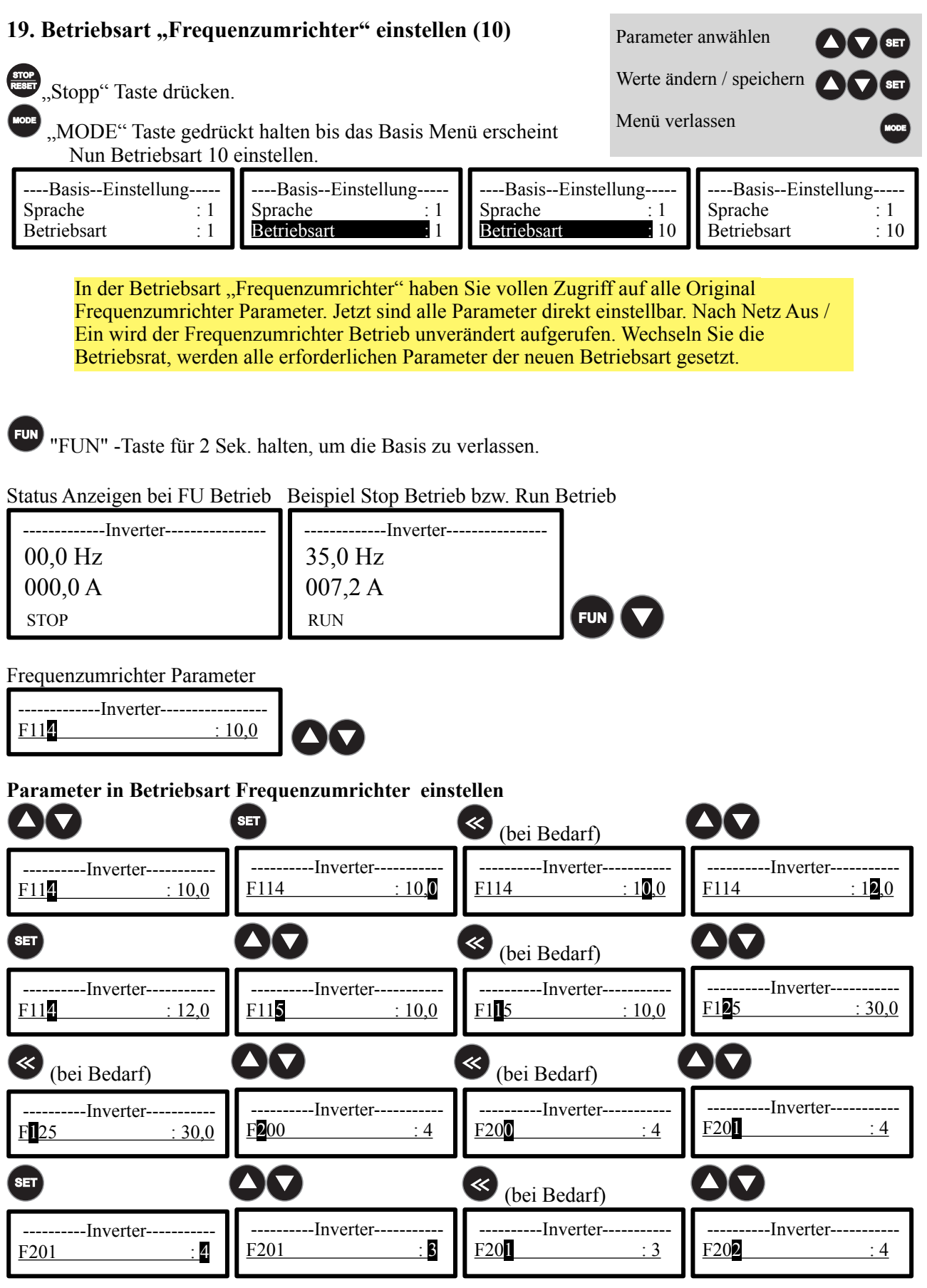

# **Frequenzumrichter Parameter einstellen**

Geben sie den Wert für Parameter F114 ein. F114 = Hochlauframpe (Beispiel) **F114**  $:10.0$   $-0.01 - 99.0$ Alle weiteren Parameter entnehmen Sie der originalen Bedienungsanleitung vom Frequenzumrichter!

# **20. Motor Kennlinie einstellen**

## **PM- Synchronmotor einstellen**

Wenn die Kennlinie auf "6" gestellt wird öffnen sich im Menü die Motordaten. Diese müssen exakt eingegeben werden. Nach erfolgter Eingabe muß das "Einmessen" durchgeführt werden.

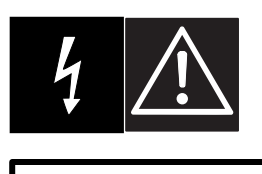

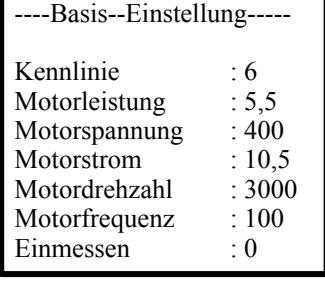

#### **Warnung !**

Diese Eingabe ist wichtig um einen optimalen Betrieb vom Motor sicherzustellen!

## **Achtung !**

Diese Eingabe ist wichtig um um Motorschäden zu vermeiden!

Stellen Sie die Kennlinie für den Motor ein. Wenn "6" angewählt wird, müssen die Motordaten eingeben werden.<br>
Kennlinie  $6 = PM$ - Synchronmotor  $6 = PM$ - Synchronmotor  $\frac{1}{2}$ :6  $\frac{1}{2}$  = V/Hz- Asynchronmotor, 6 = PM- Synchronmotor

Geben Sie den Motornennleistung ein. Daten: Siehe Typenschild.<br>Motorleistung : xxx.x kW - 0.01s - 199.9kV  $-0.01s - 199.9kW$ 

Geben Sie die Motornennspannung ein. Daten: Siehe Typenschild. **Motorspannung** :xxxV - 1V - 500V

Geben Sie den Motornennstrom ein. Daten: Siehe Typenschild.<br>Motorstrom xxx x A = 0.01A - 199 **MOTORSTROMA** - 0,01A - 199,9A

Geben Sie die Motornenndrehzahl ein. Daten: Siehe Typenschild.<br>Motordrehzahl : 3000n - 100n - 9999n  $$ 

Geben Sie die Motornennfrequenz ein. Daten: Siehe Typenschild.<br>Motorfrequenz : xxxHz - 1Hz - 200Hz **Motorfrequenz** :xxxHz

Stellen Sie "Einmessen" auf "2" und drücken Sie danach die "SET "Set" Taste.

Das "Einmessen" wird jetzt durchgeführt. Dieser Vorgang dauert einige Zeit. Nach erfolgreichem Einmessen steht der Parameter "Einmessen" wieder auf "0".<br>Einmessen  $\frac{0}{2}$ . Einmessen aus.  $2 =$ Einmessen ein  $\overline{0} = 0$  = Einmessen aus,  $2 =$  Einmessen ein

# **ENDE Menü**

# **21. Fehlerspeicher / Starts löschen / Code Eingabe**

 $\begin{array}{c} \hline \end{array}$ 

## **Code eingeben**

 Code eingeben ! 0000

### **(CODE 0174)**

Die Code Eingabe ist einmal für die Basis Einstellungen oder für das Menü zu machen. Ist "Sperren" eingestellt wird im Display ein Schloss angezeigt. Für die Basis Einstellung bzw. für das Menü muss der Code eingeben werden.

**Fehlerspeicher lesen / löschen** 

Anzeige Fehlerspeicher "Set" Taste für 60 sec. gedrückt halten um den Speicher zu löschen.

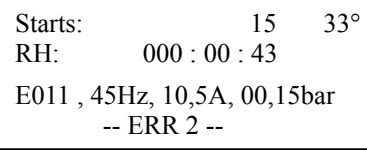

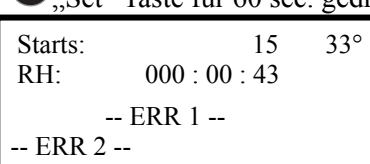

# **22. Status der LED Anzeigen am Display**

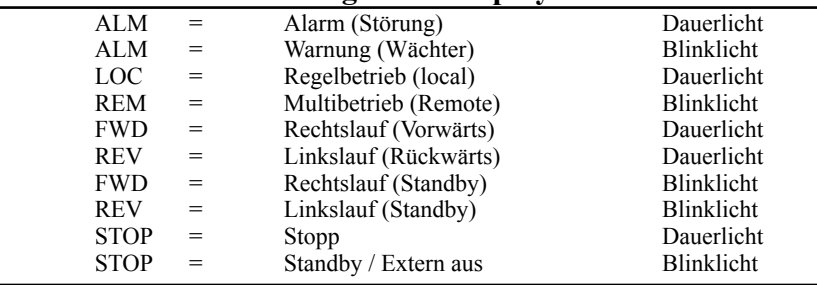

# **23. Klemmplan Pumpenregler**

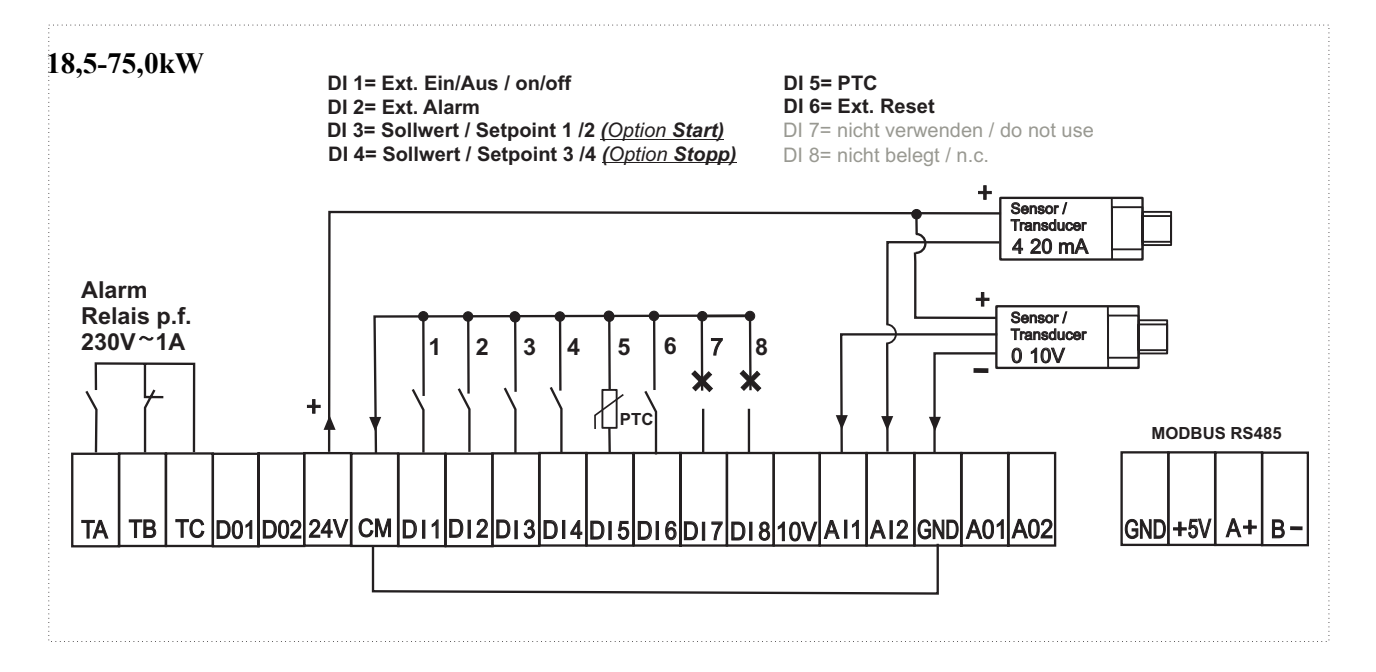

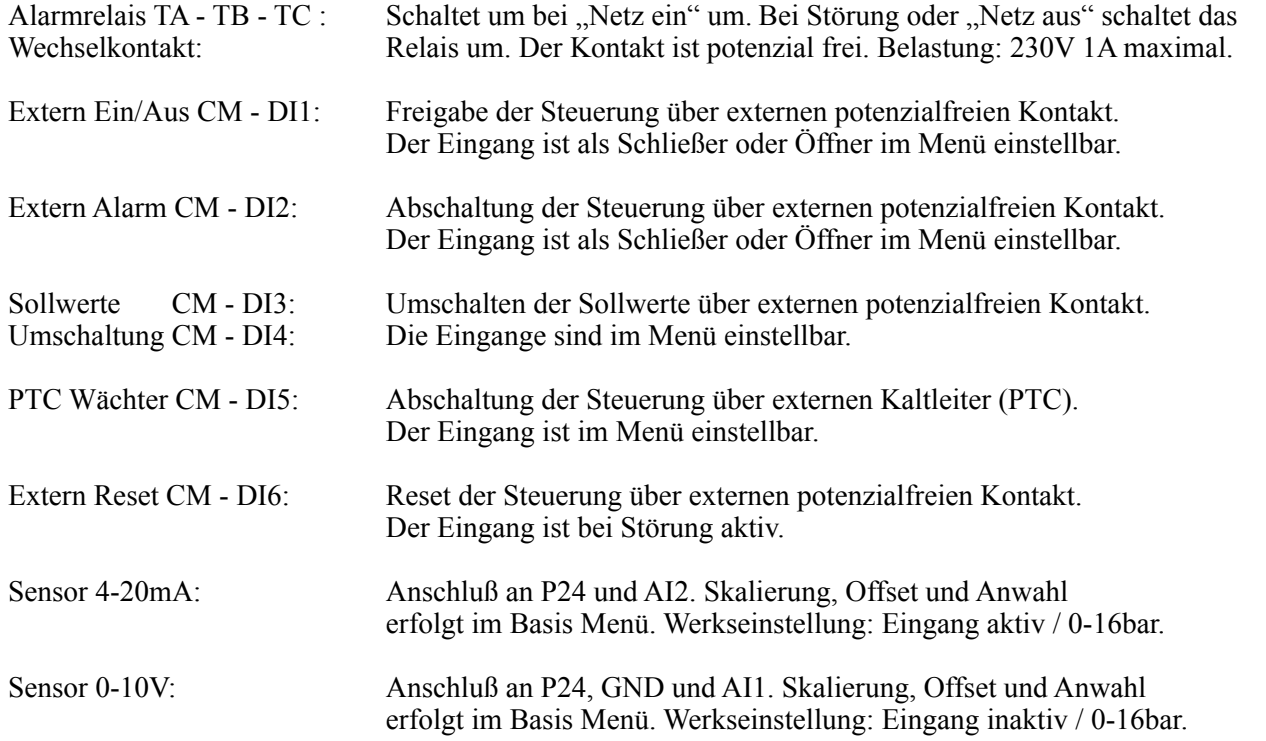

# **Anschluss Drucksensor Danfoss MBS 3050:**

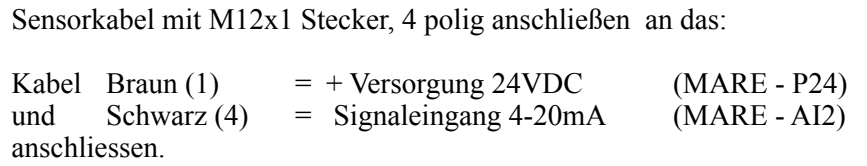

# **Anschluss OEM Drucksensor Danfoss DST P140:**

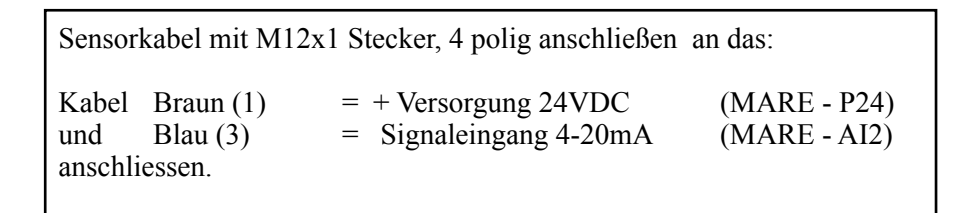

**\_\_\_\_\_\_\_\_\_\_\_\_\_\_\_\_\_\_\_\_\_\_\_\_\_\_\_\_\_\_\_\_\_\_\_\_\_\_\_\_\_\_\_\_\_\_\_\_\_\_\_\_\_\_\_\_\_\_\_\_\_\_\_\_\_\_\_\_\_\_\_\_\_\_\_\_\_\_\_\_\_\_\_\_\_\_\_** 

**\_\_\_\_\_\_\_\_\_\_\_\_\_\_\_\_\_\_\_\_\_\_\_\_\_\_\_\_\_\_\_\_\_\_\_\_\_\_\_\_\_\_\_\_\_\_\_\_\_\_\_\_\_\_\_\_\_\_\_\_\_\_\_\_\_\_\_\_\_\_\_\_\_\_\_\_\_\_\_\_\_\_\_\_\_\_\_** 

**\_\_\_\_\_\_\_\_\_\_\_\_\_\_\_\_\_\_\_\_\_\_\_\_\_\_\_\_\_\_\_\_\_\_\_\_\_\_\_\_\_\_\_\_\_\_\_\_\_\_\_\_\_\_\_\_\_\_\_\_\_\_\_\_\_\_\_\_\_\_\_\_\_\_\_\_\_\_\_\_\_\_\_\_\_\_\_** 

**\_\_\_\_\_\_\_\_\_\_\_\_\_\_\_\_\_\_\_\_\_\_\_\_\_\_\_\_\_\_\_\_\_\_\_\_\_\_\_\_\_\_\_\_\_\_\_\_\_\_\_\_\_\_\_\_\_\_\_\_\_\_\_\_\_\_\_\_\_\_\_\_\_\_\_\_\_\_\_\_\_\_\_\_\_\_\_** 

**\_\_\_\_\_\_\_\_\_\_\_\_\_\_\_\_\_\_\_\_\_\_\_\_\_\_\_\_\_\_\_\_\_\_\_\_\_\_\_\_\_\_\_\_\_\_\_\_\_\_\_\_\_\_\_\_\_\_\_\_\_\_\_\_\_\_\_\_\_\_\_\_\_\_\_\_\_\_\_\_\_\_\_\_\_\_\_** 

**\_\_\_\_\_\_\_\_\_\_\_\_\_\_\_\_\_\_\_\_\_\_\_\_\_\_\_\_\_\_\_\_\_\_\_\_\_\_\_\_\_\_\_\_\_\_\_\_\_\_\_\_\_\_\_\_\_\_\_\_\_\_\_\_\_\_\_\_\_\_\_\_\_\_\_\_\_\_\_\_\_\_\_\_\_\_\_** 

**\_\_\_\_\_\_\_\_\_\_\_\_\_\_\_\_\_\_\_\_\_\_\_\_\_\_\_\_\_\_\_\_\_\_\_\_\_\_\_\_\_\_\_\_\_\_\_\_\_\_\_\_\_\_\_\_\_\_\_\_\_\_\_\_\_\_\_\_\_\_\_\_\_\_\_\_\_\_\_\_\_\_\_\_\_\_\_** 

**\_\_\_\_\_\_\_\_\_\_\_\_\_\_\_\_\_\_\_\_\_\_\_\_\_\_\_\_\_\_\_\_\_\_\_\_\_\_\_\_\_\_\_\_\_\_\_\_\_\_\_\_\_\_\_\_\_\_\_\_\_\_\_\_\_\_\_\_\_\_\_\_\_\_\_\_\_\_\_\_\_\_\_\_\_\_\_**

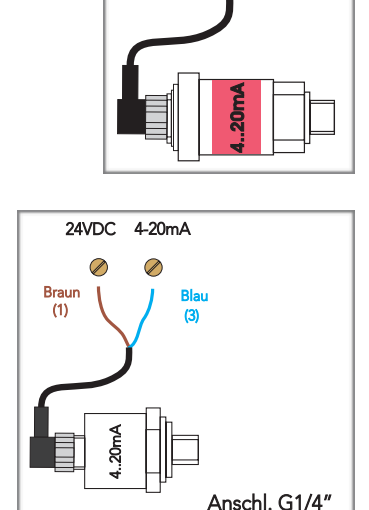

24VDC 4-20mA

 $\oslash$ 

Braun<br> $(1)$ 

Ø

Schwarz  $(4)$ 

# **24. Kundeneinstellungen :**

**Datum: \_\_\_\_\_\_\_\_\_\_\_\_\_\_\_\_\_\_\_\_\_\_\_\_\_\_\_\_\_\_\_\_\_\_\_**